**Dokumentation von Team Hahner® – Engineers of (Word) Solutions für das Camtasia-Meetup, 29. September 2023, www.camtasia-training.de**

# **Videoaufnahmen: Kamera- und Steuerungs-Beispiele**

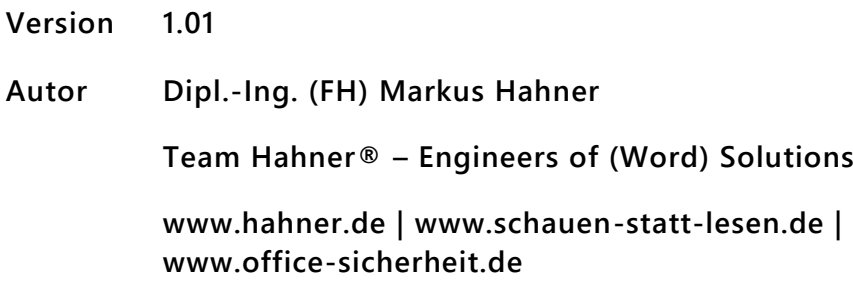

Diese Dokumentation enthält vertrauliche und/oder rechtlich geschützte Informationen und ist ausschließlich für den auf der Titelseite und den Fußzeilen dieser Dokumentation benannten Empfänger(kreis) bestimmt. Das unerlaubte Kopieren, die (teilweise) Entnahme von Inhalten sowie die unbefugte Weitergabe dieser Dokumentation oder von Ausschnitten in jeglicher Form ist nicht gestattet. Diese Dokumentation wurde vom Autor ohne KI erstellt.

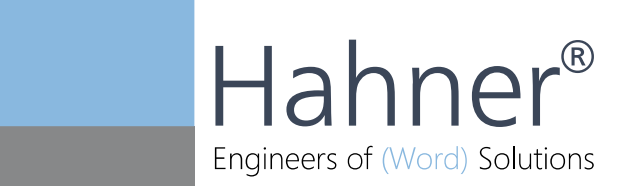

## Inhaltsverzeichnis

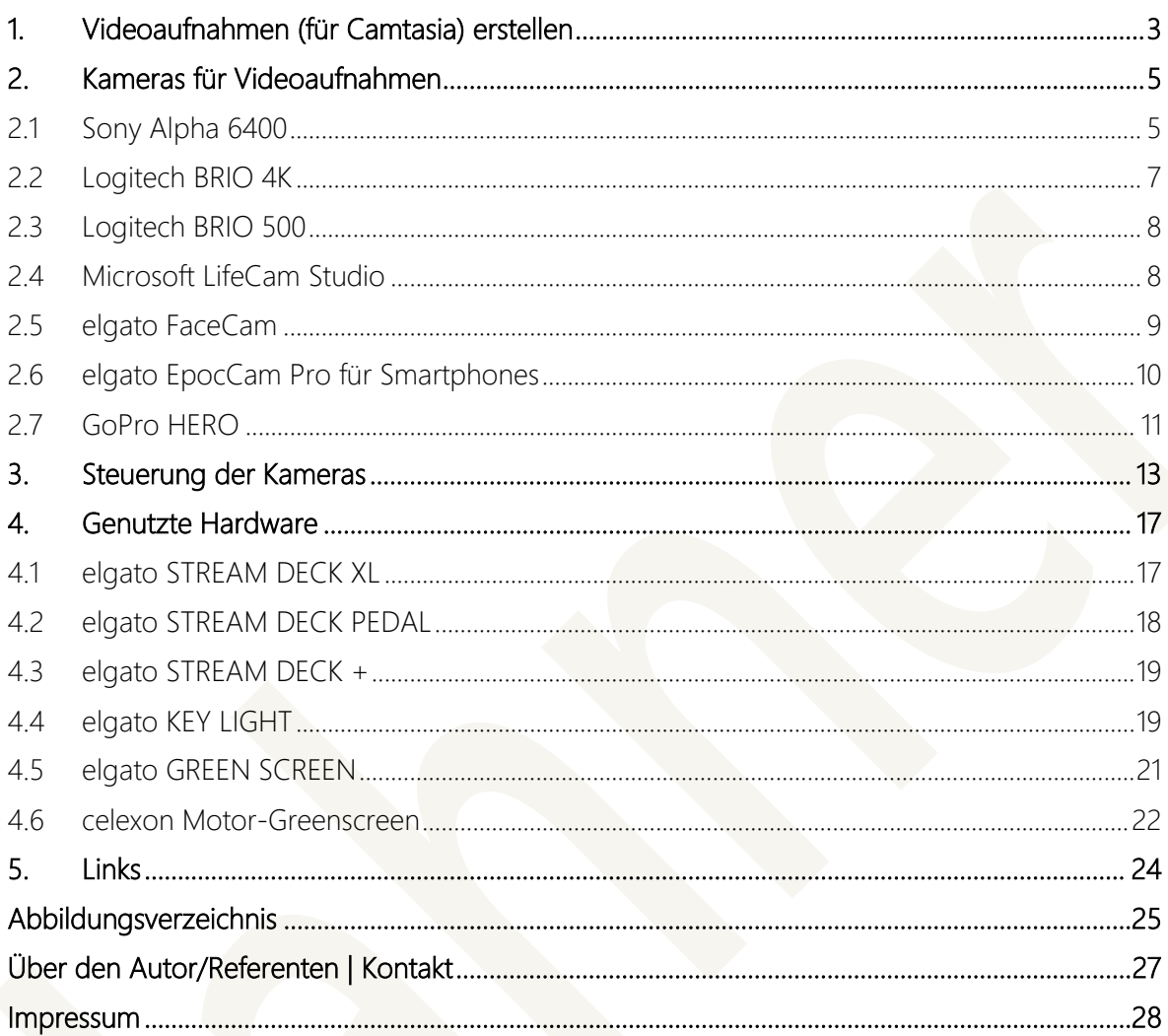

## <span id="page-2-0"></span>**1. Videoaufnahmen (für Camtasia) erstellen**

Ob Video-Blogs, Erklärvideos oder aufgezeichnete (Live-)Präsentationen: Vor der Kamera zu stehen bzw. in Videos zu erscheinen ist immer eine besondere Herausforderung und eine Stresssituation zugleich. Entspricht der Auftritt vor der Kamera den eigenen Anforderungen? Passt die Qualität der Videoaufnahme, ist also der richtige Bildausschnitt eingestellt, das Bild scharf genug und alles korrekt ausgeleuchtet? Und was ist mit dem Ton? Er soll laut und deutlich sein, nicht wie eine verfälschte Stimme klingen und möglichst ohne Genuschel und nervige Lückenfüller wie "Ähs" und "Ehmms" aufgenommen werden.

Auch wenn bei Aufnahmen das eigene Auftreten die größte Rolle spielt, die verfügbare Technik ist dabei nicht zu vernachlässigen. Taugt die genutzte Videokamera nicht, wirkt oft alles unscharf. Fehlt das Licht, wirkt das Gesicht fahl und unnatürlich. Ist dagegen zu hartes Licht im Spiel, entstehen unschöne Schlagschatten. Schnelle Bewegungen erscheinen verwaschen und werden von einem Grauschleier überlagert.

Soll der Hintergrund professionell freigestellt werden, um Hintergrundbilder einzublenden oder sich vor einer bestimmten Kulisse zu platzieren, ohne dass an den Rändern der originale Hintergrund durchscheint, erfordert dies hochwertige Technik (Stichwort Greenscreen). Soll während der Aufnahme zwischen verschiedenen Kameras umgeschaltet werden, wird weitere Technik benötigt. Zum Beispiel, um unterschiedliche Sprecher einzublenden, mit einer Dokumenten-Kamera Produkte vorzuführen etc.

Bei der Auswahl der Technik gibt es kein "falsch" und "richtig". Alles hängt sehr viel von den eigenen Ansprüchen und dem verfügbaren Budget ab. Was es sehr wohl gibt, sind falsche Erwartungshaltungen, die sich aber schnell bemerkbar machen und dann entweder durch das Anpassen des Technikeinsatzes oder durch das Anpassen des eigenen Anspruchs beheben lassen.

Die Informationen in den folgenden Kapiteln basieren auf meinen eigenen Erfahrungswerten der vergangenen Jahre und sind somit persönlich gefärbt und weder vollständig noch allgemeingültig. Sie vermitteln einen Eindruck, was ich in welcher Form Schritt für Schritt umgesetzt habe und welche Aufwände und Kosten dabei entstanden sind.

Ich nutze meine nachfolgend aufgeführte Technik im Wesentlichen für folgende Einsatzgebiete:

Erstellung von Lösungsvideos (siehe [www.loesungsvideo.de](http://www.loesungsvideo.de/) bzw. [www.schauen-statt](http://www.schauen-statt-lesen.de/)[lesen.de\)](http://www.schauen-statt-lesen.de/), die drei Mal pro Woche erscheinen und bei denen jeweils eine Frage rund um das Thema Microsoft 365 beantwortet wird. Dabei ist sowohl der Fragesteller als auch der Beantworter kurz zu sehen, bevor die eigentliche Lösung in Form einer Screencasting-Aufnahme gezeigt wird. Wir nutzen zur Aufnahme der Lösungsvideos die Liveereignis-Funktion von Microsoft Teams bzw. dessen Nachfolger, die Versammlungs-Funktion (= englisch "Town Hall"). Finalisiert wird immer mit der jeweils aktuellen Version von Camtasia.

- Kunden-Schulungen, Webinare, Meetups, individuelles Coaching, bei denen ich als Referent zu sehen bin und meine Bildschirminhalte teile. Bei Bedarf kann ich in Schulungen auch auf einen 75 Zoll-Touchscreen-Board umschalten, bei dem dann entweder der Bildschirm oder ich mittels einer eigenen Kamera vor dem Board stehend zu sehen ist.
- Teams- und andere Online-Besprechungen zur Projektabstimmung, bei denen ich als Teilnehmer zu sehen bin und bei Bedarf auch Bildschirminhalte teile.

## <span id="page-4-0"></span>**2. Kameras für Videoaufnahmen**

Nachfolgend eine Übersicht der Kameras, die für die verschiedensten Aufgabengebiete im Einsatz sind. Meine bevorzugten Kameras, die ich ständig im Einsatz habe, sind die Sony Alpha 6400 und die Logitech BRIO 4K. Die anderen aufgeführten Kameras nutze ich hauptsächlich für Test- oder Schulungszwecke.

### <span id="page-4-1"></span>**2.1 Sony Alpha 6400**

Meine Standard-Kameras für alle Video-Tätigkeiten, bei denen ich am PC sitze oder vor dem Touchscreen-Board stehe. Bei der Sony Alpha 6400 handelt es sich um eine Systemkamera, die ich je nach Einsatzort mit einem Sigma-Objektiv 16 mm 1:1.4 (für den Einsatz am PC) bzw. einem Sigma-Objektiv 30 mm 1:1.4 (für den Einsatz vor dem Touchscreen-Board) nutze.

Der LC-Bildschirm der Sony Alpha 6400 lässt sich um 180 Grad nach oben kippen und dient somit bei der Aufnahme als kleiner Kontrollbildschirm.

Das 4K-Signal der Kamera wird via HDMI-Kabel an einen elgato CAM LINK 4K-Stick übergeben, der als HDMI-Graber die Daten für den PC aufbereitet und von Windows/MacOS als eigenständige Kamera erkannt wird.

Die Stromversorgung der Sony Alpha 6400 erfolgt mit dem Sony-eigenen Dumy-Akku, sprich einem externen Netzteil, das anstelle des vorhandenen Akkus genutzt wird. Somit kann die Kamera stundenlang betrieben werden. Überhitzungen traten in den sehr intensiven Nutzungszeiten bislang keine auf.

Die Kameras sind auf elgato Multi Mount-Halterungen montiert, die entweder am Schreibtisch befestigt sind oder als Wandhalterung zum Einsatz kommen. Die hochwertigen Multi Mount-Halterungen ermöglichen das dauerhafte und verrutschfreie exakte Ausrichten der Kameras.

<span id="page-4-2"></span>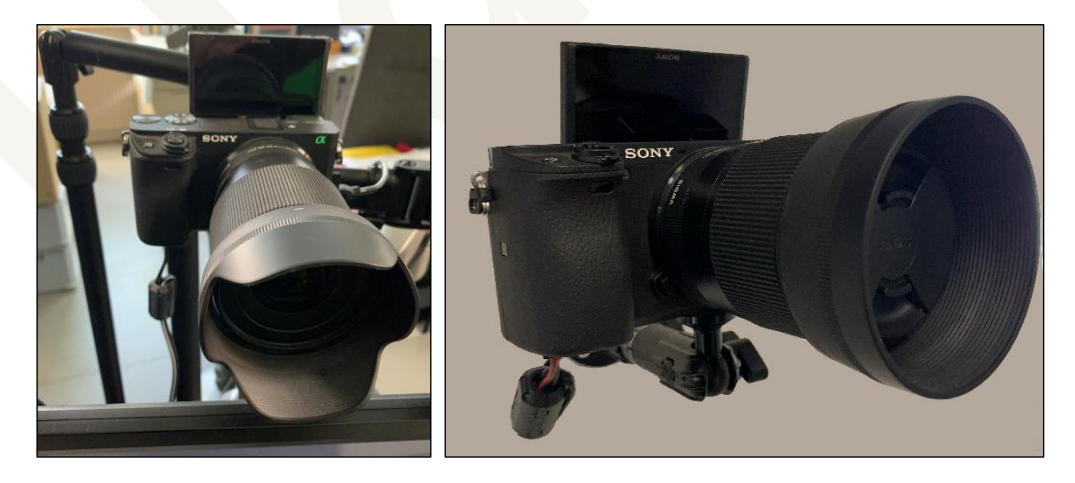

Abbildung 1: Sony Alpha 6400: links am PC-Arbeitsplatz über dem Bildschirm, rechts mit Wandmontage für die Aufnahmen am Touchscreen-Board. Bildquellen: [www.hahner.de](http://www.hahner.de/)

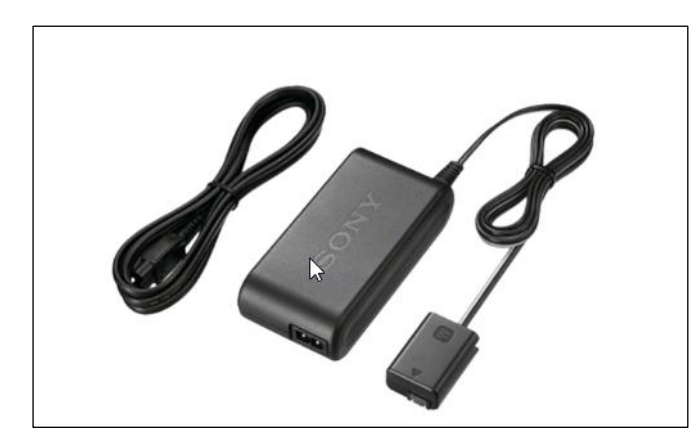

<span id="page-5-0"></span>Abbildung 2: Sony AC-PW20 AC-Netzteiladapter Dummy-Akku für den Akku-freien Betrieb der Sony Alpha 6400. Der Dummy-Akku wird in der Kamera anstelle des Akkus eingesetzt. Bildquelle: [www.sony.de](http://www.sony.de/)

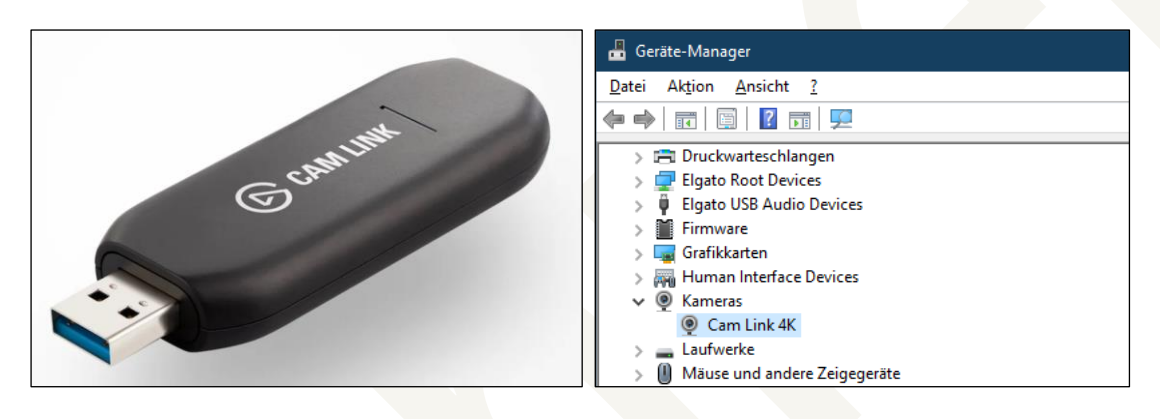

<span id="page-5-1"></span>Abbildung 3: Am elgato CAM LINK 4K-Stick wird der HDMI-Ausgang der Sony Alpha 6400 angeschlossen, der CAM LINK 4K-Stick wird unter Windows als eigene Kamera erkannt. Bildquellen: [www.elgato.com,](http://www.elgato.com/)  [www.hahner.de](http://www.hahner.de/)

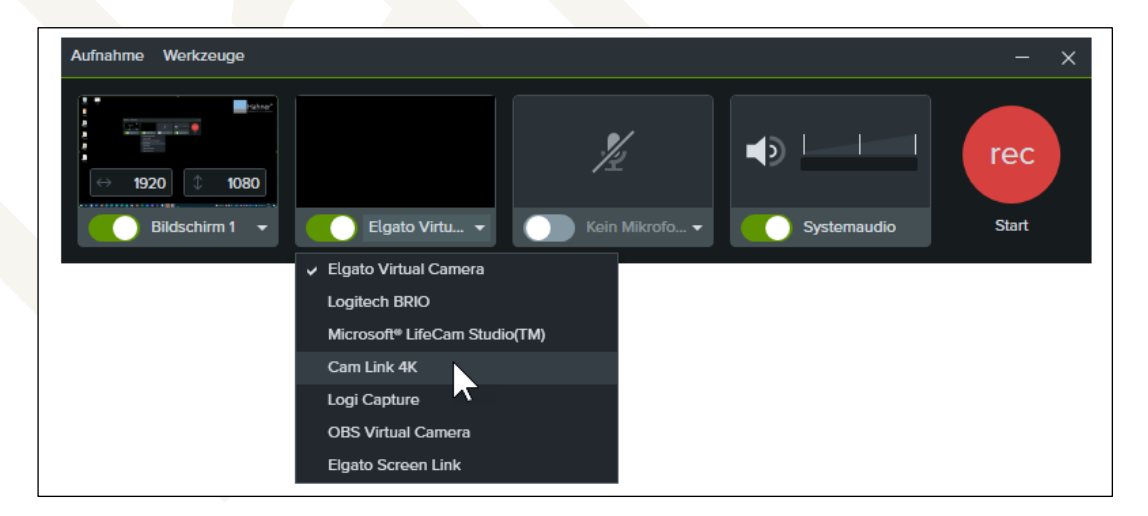

<span id="page-5-2"></span>Abbildung 4: Der elgato CAM LINK 4K-Stick lässt sich auch im Camtasia-Rekorder als Videoquelle auswählen. Bildquelle: [www.hahner.de](http://www.hahner.de/)

Kosten: Pro Kamera inkl. aller Zubehörteile ca. 1.500,- € (Stand: 19.10.2023)

## <span id="page-6-0"></span>**2.2 Logitech BRIO 4K**

Vor dem Einsatz der Sony Alpha 6400-Kamera kam die Logitech BRIO 4K-Kamera zum Einsatz, die wie die Sony Alpha 6400 auch ein 4K-Bild liefert, bedingt durch den sehr viel kleineren Bildsensor aber in punkto Schärfentiefe und Detailtreue verständlicherweise nicht mit der Alpha 6400 vergleichbar ist. Die Logitech BRIO 4K verfügt über eine gute interne Helligkeitsregelung und liefert auch bei schlechteren Lichtbedingungen noch gute Ergebnisse.

Die Logitech BRIO 4K kommt bei mir ab und an unterwegs zum Einsatz, da ich mit der Qualität der in den gängigen Windows-Notebooks eingebauten Kameras nicht einverstanden bin und nicht immer mein MacBook dabei habe, dessen eingebaute Kamera bessere Ergebnisse als die der Windows-Notebooks liefert. Das in der Logitech BRIO 4K integrierte Mikrofon liefert brauchbare Ergebnisse und ist unterwegs eine gute Alternative zu den Notebook-eigenen Mikros. Die Raumakustik hat einen großen Einfluss auf die Tonqualität, hallige Büros oder Hotelzimmer sind für die Logitech BRIO 4K ein Problem.

Angeschlossen wird die Logitech BRIO 4K am PC via USB. Positiv: Das Kabel kann zum Transport an der Kamera abgesteckt werden. Die Kamera verfügt über eine Halterung und kann direkt auf den Bildschirm gesteckt werden, die Halterung kann als Standfuß genutzt werden oder sie kann entfernt werden, um via ¼-Zoll-Gewinde auf einer elgato Multi Mount-Halterung montiert zu werden. Eine mitgelieferte Kunststoffklappe erlaubt das schnelle, zuverlässige blickdichte Abdecken der Kameralinse.

Die Logitech-eigene Software ermöglicht die Auswahl dreier vordefinierter Sichtfelder mit 5 fach-HD-Zoom: 65°, 78°oder 90°, je nachdem wieviel Umgebung sichtbar sein soll.

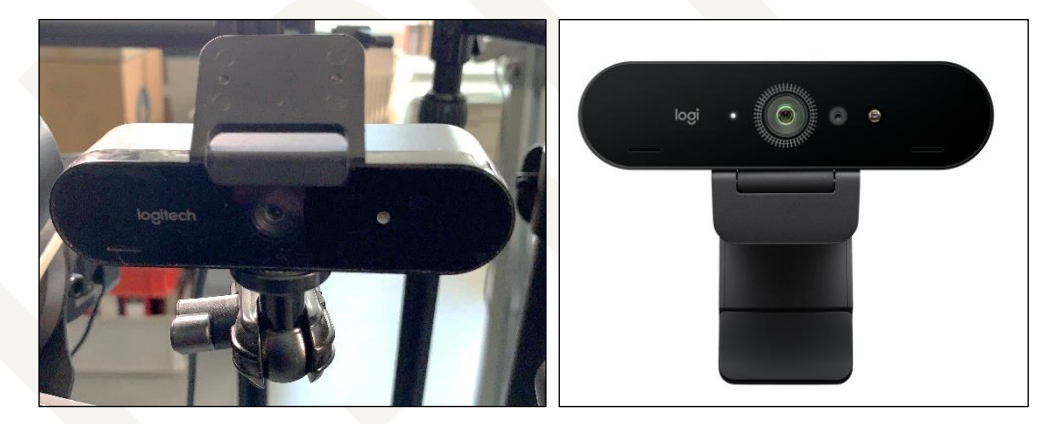

Abbildung 5: Links: Logitech BRIO 4K via elgato Multi Mount befestigt; Rechts: Logitech BRIO 4K mit mitgeliefertem Monitor-Clipp. Bildquellen: [www.hahner.de,](http://www.hahner.de/) [www.logitech.com](http://www.logitech.com/)

<span id="page-6-1"></span>Hinweis: Die Logitech BRIO 4K wird auch als Logitech BRIO Stream 4K vertrieben. Die technischen Spezifikationen beider Kameras sind identisch, bei der Stream-Version ist lediglich noch eine Lizenz für die Streaming-Software XSplit enthalten (die dank kostenloser Software OBS in aller Regel nicht benötigt wird). Beim Firmware-Update muss jedoch unbedingt auf das korrekte Modell geachtet werden!

Kosten: ca. 150,- € (Stand: 19.10.2023)

#### <span id="page-7-0"></span>**2.3 Logitech BRIO 500**

Bei der Logitech BRIO 500 handelt es sich um den kleinen Bruder der Logitech BRIO 4K. Die Kamera liefert im Gegensatz zur BRIO 4K nur ein Full-HD-Bild mit 1080p (= 1920 x 1080 Pixel bei 30 FPS) und verfügt ebenfalls über eine Belichtungskorrektur und Funktionen wie Auto-Framing und Show Mode. Das eingebaute Mikrofon ist dem der BRIO 4K ebenbürtig. Angeschlossen wird die BRIO 500 via eines USB-C-Anschlusses, das Anschlusskabel ist im Gegensatz zur BRIO 4K fest an der Kamera montiert.

Die Kameralinse lässt sich mit einem Drehregler auf der rechten Seite blickdicht abdecken. Via Halteclip kann die Kamera am Bildschirm eingehängt oder als Stand-Alone-Kamera platziert werden. Wird der Halteclip entfernt, steht ein ¼-Zoll-Gewinde zur Montage beispielsweise auf den elgato Multi-Mount-Halterungen zur Verfügung. Die Logitech-eigene G-HUB-Software verfügt über umfangreiche Einstellmöglichkeiten wie 4-fach Digital-Zoom, automatischer Fokus, automatische Belichtung etc.

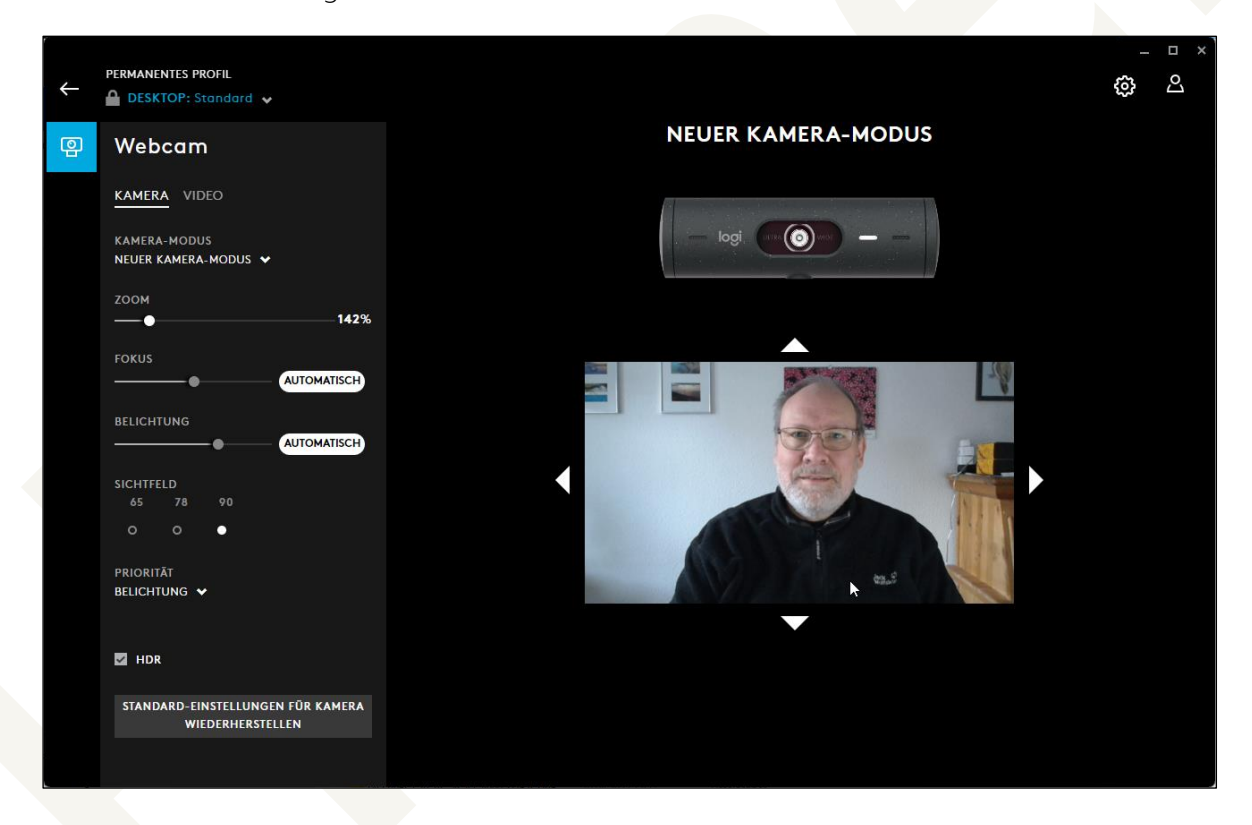

Abbildung 6: Logitech G-HUB-Software zur Steuerung der Logitech BRIO 500. Bildquelle: [www.hahner.de](http://www.hahner.de/)

<span id="page-7-2"></span>Kosten: ca. 95,- € (Stand: 19.10.2023)

#### <span id="page-7-1"></span>**2.4 Microsoft LifeCam Studio**

Die LifeCam Studio ist die älteste Kamera in meiner Sammlung und hat eine Full HD-Auflösung von 1080 x 1920 Bildpunkten. Der kleine Bildsensor liefert nur mit sehr viel Licht scharfe Bilder, für den Greenscreen-Einsatz ist die Kamera nicht zu empfehlen. Sie lässt sich aber gut als

Dokumentkamera nutzen (für Schriftliches, das auf dem Schreibtisch liegt und während einer Schulung gezeigt werden soll). Sie verfügt über einen USB-Anschluss und kann mit der integrierten Halterung sowohl am oberen Bildschirmrand eingehängt als auch als Stand-Modell genutzt werden. Das im Fuß integrierte ¼-Zoll-Gewinde ermöglicht das Montieren der Kamera beispielsweise an den elgato Multi Mount Halterungen.

Die Kamera verfügt über ein integriertes Mikro, dessen Qualität nur wenig besser als die der in Notebooks eingebauten Mikros ist. Wie bei der Logitech BRIO 4K auch, hat die Raumakustik einen sehr großen Einfluss auf die Tonqualität, bei halligen Büros oder Hotelzimmern sollte immer ein eigenständiges Mikro genutzt werden.

Zur Abdeckung der Kamera wird eine blickdichte Gummi-Kappe mitgeliefert, die von vorne auf die Kamera gesteckt wird und bei Erschütterungen leicht abfällt.

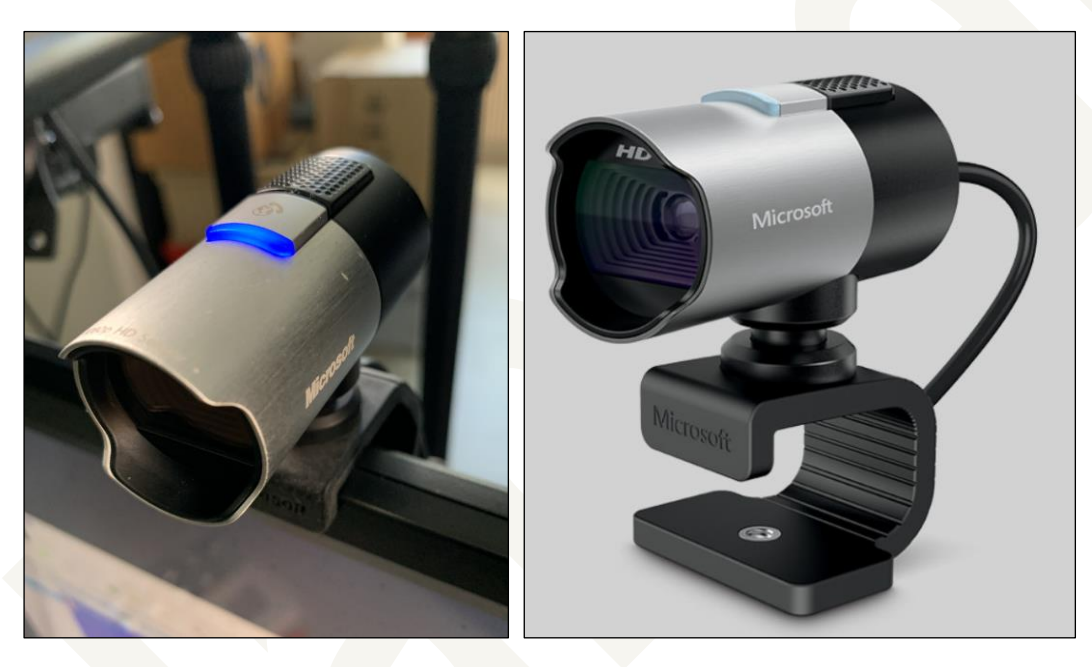

Abbildung 7: Links: Microsoft LifeCam Studio am Bildschirmrand im Life-Einsatz; Rechts: Detailliertes Produktfoto von Microsoft. Bildquellen: [www.hahner.de,](http://www.hahner.de/) [www.microsoft.com](http://www.microsoft.com/)

<span id="page-8-1"></span>Kosten: ca. 80,- € (Stand: 19.10.2023)

#### <span id="page-8-0"></span>**2.5 elgato FaceCam**

Die elgato FaceCam zeichnet sich durch echte 60 FPS bei einer Full-HD-Auflösung von 1920 x 1080 Pixel aus, Bilder erscheinen somit flüssig und ohne ruckeln. Sie verfügt über ein Glaslinse, die temperaturstabile Bilder in sehr guter Auflösung liefert und durch die mehrfache Entspiegelung Blendenflecken verhindert. Die hohe Bildwiederholfrequenz bedeutet jedoch auch, dass die Kamera nur an einem USB-3-Anschluss ihre volle Leistung entfalten und bei weniger leistungsstarken USB-Anschlüssen durch das hohe Datenvolumen die Hardware spürbar ausbremsen kann.

Die Montage erfolgt entweder über den Kamerafuß, der die Befestigung direkt auf dem Bildschirm ermöglicht. Oder alternativ nach dem Abschrauben des Kamerafußes über das via ¼- Zoll-Gewinde auf der Unterseite. Die Kameralinse kann bei Bedarf mit einer blickdichten Abdeckkappe verschlossen werden.

Wie bei jeder elgato-eigenen Software bietet CAMERA HUB sehr umfangreiche Einstellmöglichkeiten. Ein Vorteil der Kamera ist, dass die Einstellungen im Flash Memory der Kamera gespeichert werden und bei einem Wechsel zwischen verschiedenen Geräten auf Abruf zur Verfügung stehen. Selbstverständlich bietet elgato auch die passenden Funktionen zur Steuerung via Stream Deck an.

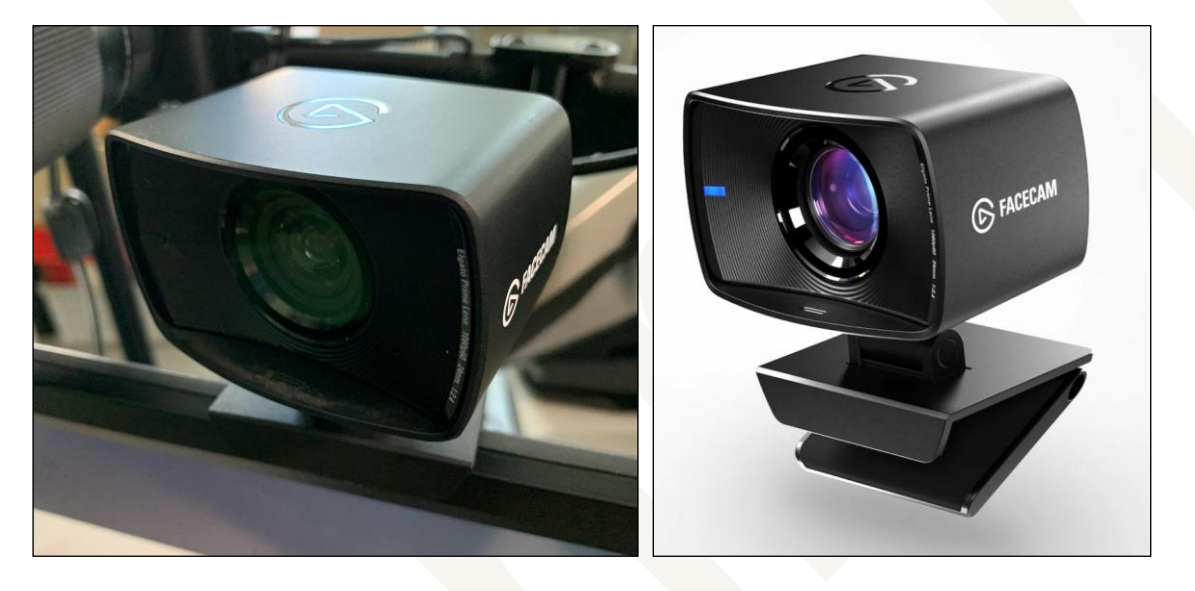

Abbildung 8: Links: Microsoft LifeCam Studio am Bildschirmrand im Life-Einsatz; Rechts: Detailliertes Produktfoto von Microsoft. Bildquellen[: www.hahner.de,](http://www.hahner.de/) [www.elgato.com](http://www.elgato.com/)

<span id="page-9-1"></span>Kosten: ca. 160,- € (Stand: 19.10.2023)

#### <span id="page-9-0"></span>**2.6 elgato EpocCam Pro für Smartphones**

Aktuelle Smartphones verfügen über hervorragende Kameras, die sich perfekt für Videoaufnahmen aller Art nutzen lassen. Die Anbindung meines iPhones erfolgt via elgato EpocCam Pro-App, die auf dem Smartphone installiert wird und via WLAN, USB oder NDI mit dem PC kommuniziert. Auf dem PC sorgt die elgato-eigene Software CAMERA HUB für den Gegenpart und übernimmt das Live-Bild. In Anwendungen wie Camtasia wird dann als Videoquelle Elgato Virtual Camera ausgewählt. Mit elgato Camera Hub lässt sich das Videosignal umfangreich aufbereiten und beispielsweise direkt am PC zwischen Vorder- oder Rückseitenkamera wechseln. Das Smartphone lässt sich per elgato PHONE GRIP zuverlässig und verwacklungssicher fixieren.

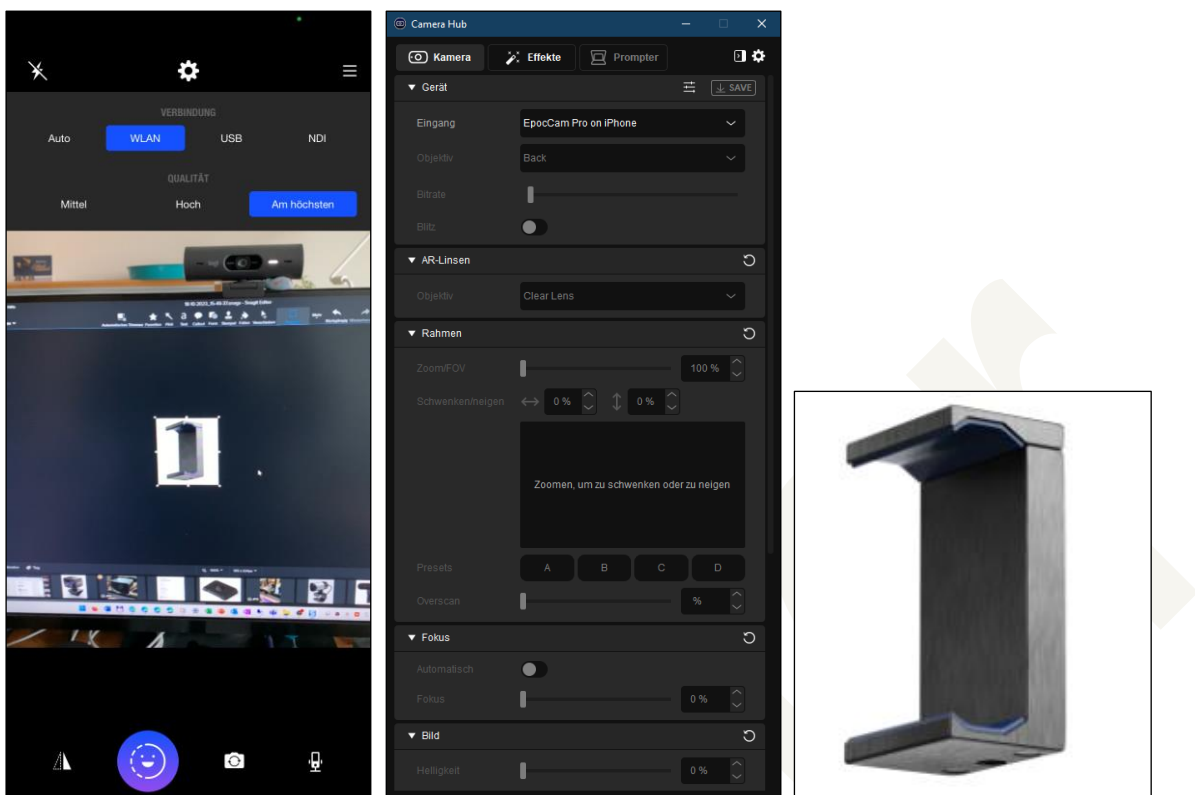

<span id="page-10-1"></span>Abbildung 9: Links: elgato EpocCam-App auf dem iPhone. Mitte: elgato CAMERA HUB, verbunden mit der EpocCam-App. Rechts: elgato PHONE GRIP, das an eine Multi Mount-Halterung geschraubt wird und das Handy sicher fixiert. Bildquellen[: www.hahner.de,](http://www.hahner.de/) [www.hahner.de,](http://www.hahner.de/) [www.elgato.com](http://www.elgato.com/)

Kosten: ca. 8,- € (Stand: 19.10.2023)

#### <span id="page-10-0"></span>**2.7 GoPro HERO**

Steht als Action-Cam eine GoPro HERO zur Verfügung, lässt auch diese sich als Videokamera für Aufnahmen nutzen. Die Besonderheiten der GoPro HERO lassen sich nutzen, wenn beispielsweise via Weitwinkelaufnahmen ein großer Raum abgefilmt werden soll.

Zur Anbindung der GoPro HERO12/11/10/9/8 – ich besitze das Modell HERO8 – an den PC stehen mehrere Möglichkeiten zur Auswahl:

- Das Videosignal kann via USB-Kabel an einem USB 3.0-Anschluss übertragen werden, auf dem PC kommt dann die GoPro Webcam Desktop-App zum Einsatz. In Programmen wie Camtasia wird die Kamera dann als GoPro Camera zur Auswahl angezeigt. Dabei ist zu beachten, dass von der GoPro kein Ton geliefert wird.
- Wird die GoPro HERO mit dem Creator Kit erweitert (die GoPro HERO wird hierzu in einen zusätzlichen Rahmen gepackt), steht am Creator Kit ein Micro-HDMI-Anschluss sowie ein Micro-USB-Anschluss für die Stromversorgung zur Verfügung. Der HDMI-Ausgang der GoPro HERO kann dann beispielsweise mit dem elgato CAM LINK 4K-Capturestick

verbunden werden. Das Creator Kit verfügt über ein gutes Mikrofon, dessen Signal dann via HDMI an den PC übertragen werden kann.

Gleichgültig, welche Anschlussart zum Einsatz kommt: Der Akku der GoPro HERO ist zu keiner Zeit dafür ausgelegt, einen ganzen Tag durchzustehen. Wird ein externes Netzteil angeschlossen, hat zwar die GoPro HERO ausreichend Strom; dabei wird aber auch der Akku dauergeladen was in meinem Fall zu defekten Akkus (Original-Akku von GoPro!) geführt hat. Wird der Akku entfernt und nur die externe Stromversorgung genutzt, verliert die GoPro nach einer gewissen Zeit die Einstellung und muss bei jedem Einsatz neu konfiguriert werden.

Eine Besonderheit sind auch die Befestigungsmöglichkeiten der GoPro HERO, das klassische ¼-Zoll-Gewinde sucht man vergebens. Für das Fixieren auf dem Bildschirm sind zusätzlich zu erwerbende Spezial-Klammern notwendig. Das ¼-Zoll-Gewinde steht erst mit optionalen Adapter-Platten zur Verfügung.

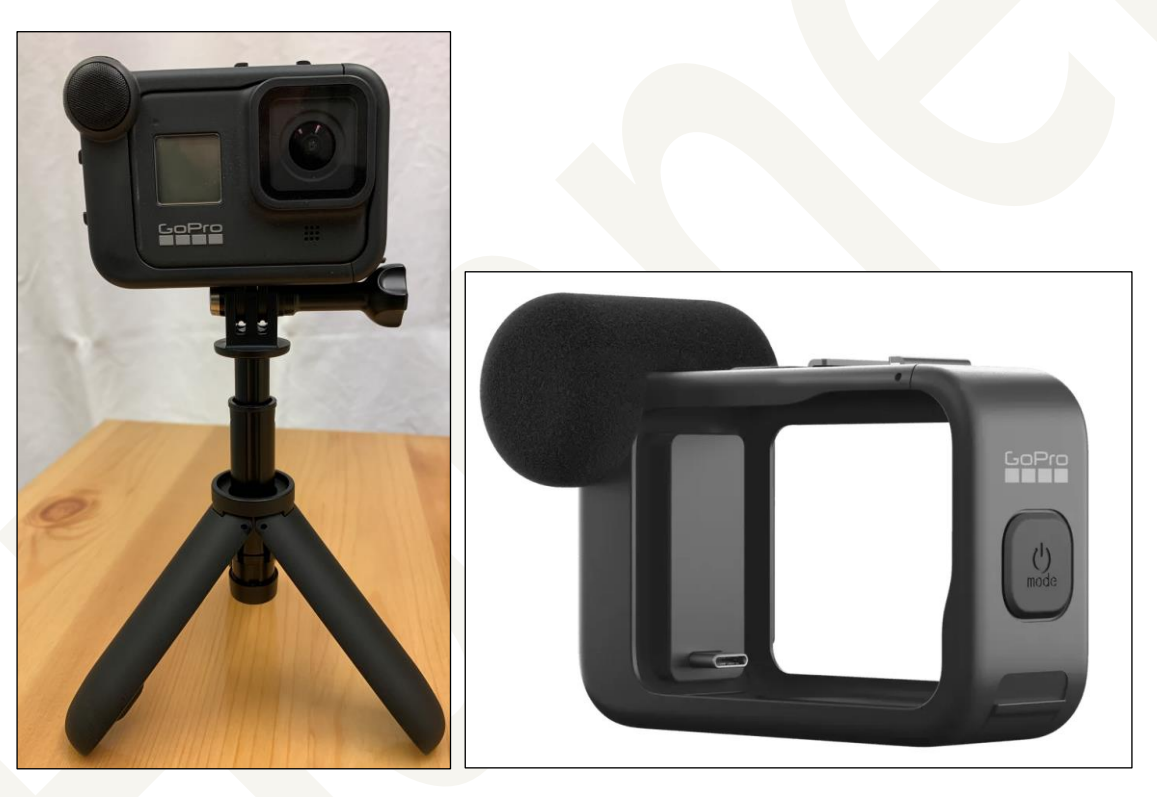

Abbildung 10: Links: GoPro HERO8 im Creator-Kit-Rahmen, montiert auf einem GroPro-eigenen Standfuß. Rechts: Der Creator-Kit-Rahmen mit HDMI-Anschluss, in den die GoPro HERO12 hineingesteckt wird. Bildquellen: [www.hahner.de,](http://www.hahner.de/) [www.gopro.com](http://www.gopro.com/)

<span id="page-11-0"></span>Kosten: ca. 650,- € (Stand: 19.10.2023)

## <span id="page-12-0"></span>**3. Steuerung der Kameras**

Allen Kameras gemein ist, dass sie in Programmen wie Camtasia als Videogerät zur Auswahl stehen und direkt angewählt werden können. Dabei muss je nach Kamera die herstellereigene Software geladen sein, mit der dann der Bildausschnitt, die Belichtung etc. gesteuert wird. In der Praxis kann dies je nach Kamera und Software dazu führen, dass nicht alle Funktionen reibungslos ausgeführt werden und es ab und an auch zu eingefrorenen Bildern kommen kann.

Um diese Probleme zu umgehen, habe ich bei den eingesetzten Kameras, wann immer möglich, die Grundeinstellungen wie Aufnahmewinkel angepasst. Anschließend verzichte ich möglichst auf den Einsatz der Kamerasoftware und nutze zur Videoaufbereitung das kostenlose Programm Open Broadcaster Software [\(https://obsproject.com/\)](https://obsproject.com/), kurz OBS (verfügbar für Windows und MacOS).

OBS ist DIE Standardlösung, die von fast allen (Live-)Streamern eingesetzt wird. Sie erlaubt das einfache und schnelle Umschalten zwischen verschiedenen Videoquellen, unterstützt Greenscreen-Funktionen (Stichwort Chroma Key Effektfilter) bei denen der Hintergrund herausgerechnet wird und mit einem Bild oder Film ersetzt wird, es können die gewünschten Bildausschnitte flexibel definiert werden und vieles, vieles mehr.

Das Videosignal von OBS steht Programmen wie Camtasia in Form der virtuellen Kamera OBS Virtual Camera zur Verfügung. OBS unterstützt die Spezial-Funktionen der NVIDIA-Grafikkarten, sodass der Computer selbst zwar auch einiges an Rechenleistung erbringen muss, davon aber viel von der Grafikkarte erledigen lassen kann.

<span id="page-12-1"></span>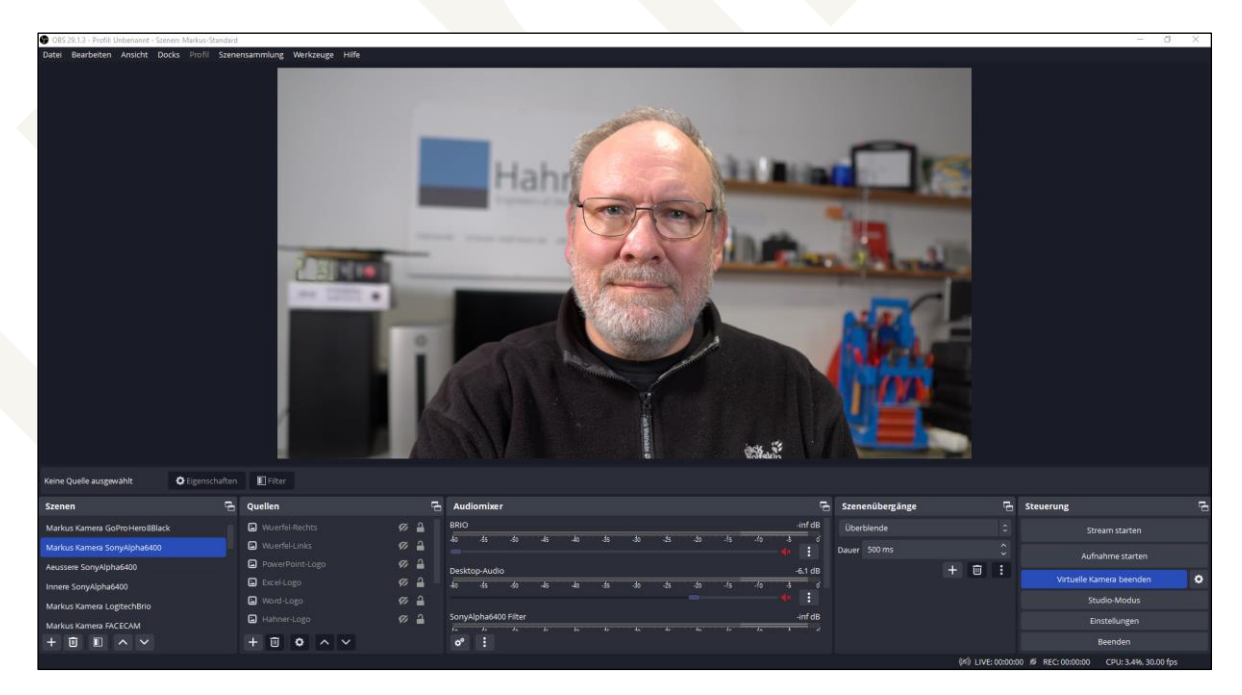

Abbildung 11: Die OBS-Oberfläche mit zahlreichen hinterlegten Szenen. Der Hintergrund ist bedingt durch die Sony Alpha 6400 mit Festbrennweiten-Objektiv gezielt leicht unscharf. Bildquelle[: www.hahner.de](http://www.hahner.de/)

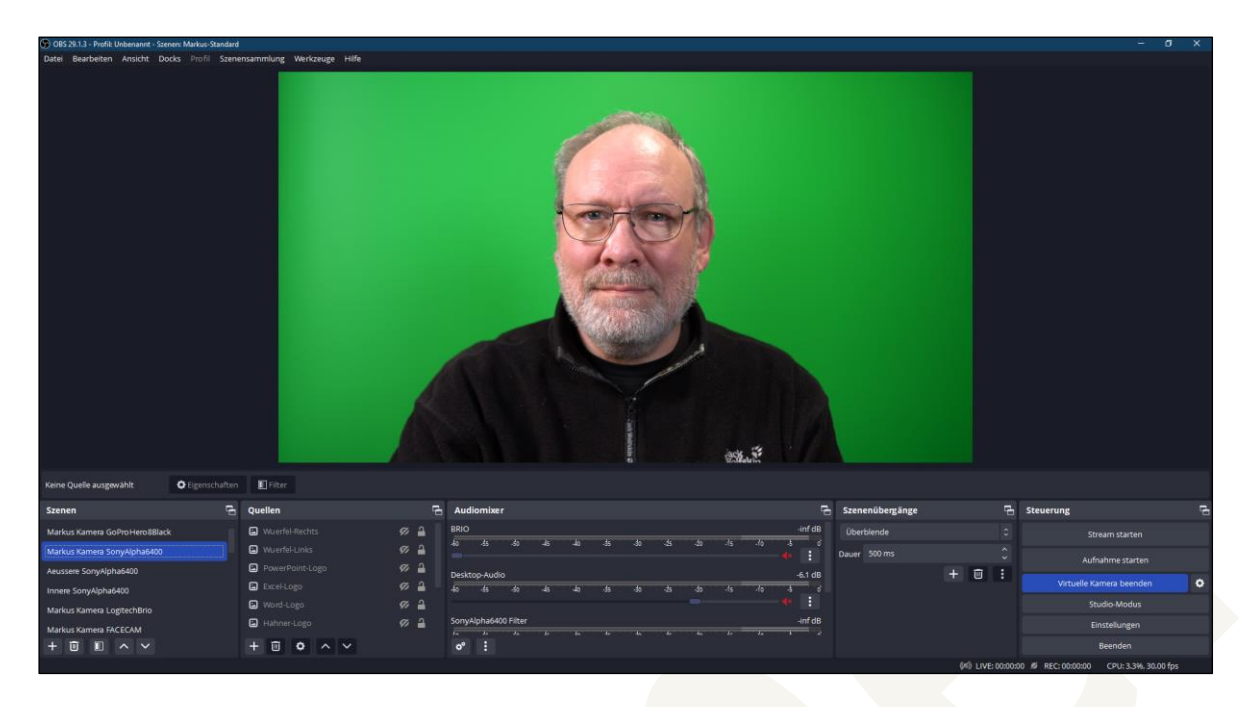

Abbildung 12: Die gleichen OBS-Einstellungen wie zuvor, diesmal jedoch mit ausgefahrenem Celexon Motor-Greenscreen. Bildquelle[: www.hahner.de](http://www.hahner.de/)

<span id="page-13-0"></span>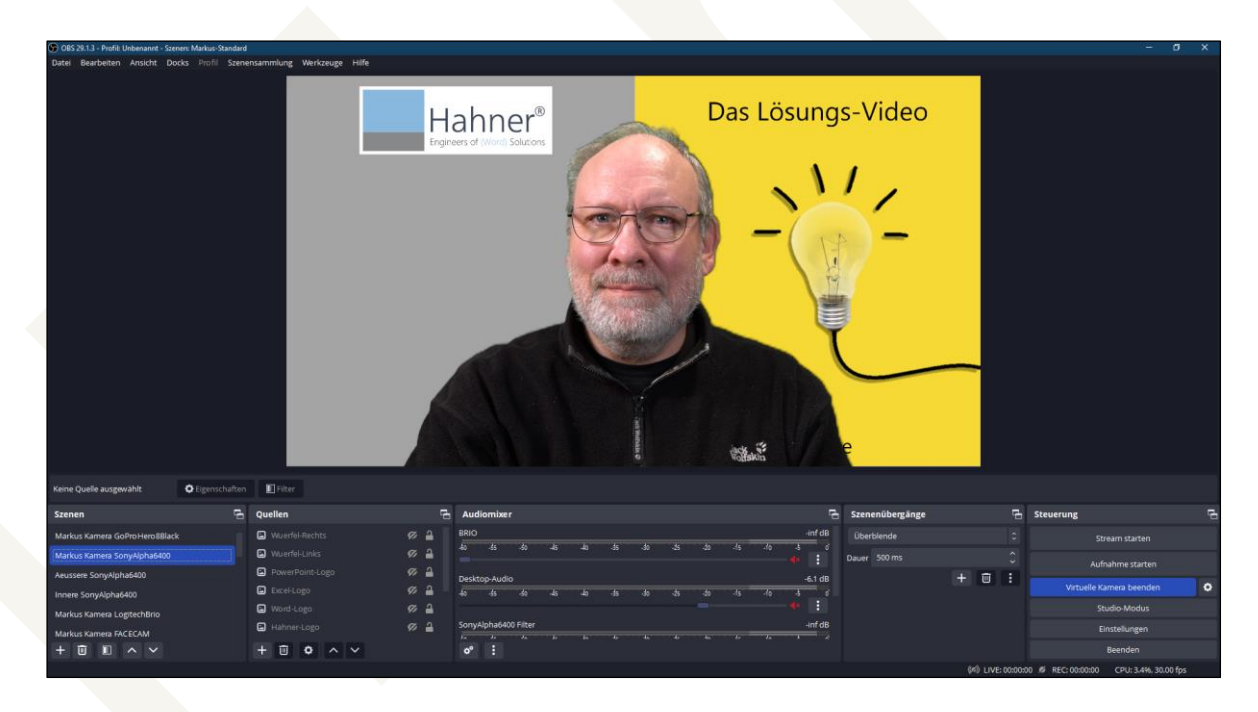

<span id="page-13-1"></span>Abbildung 13: OBS mit aktivem Hintergrundbild, das von OBS flächig auf alle grünen Flächen des Greenscreens platziert wird. Bildquelle: [www.hahner.de](http://www.hahner.de/)

Besonders komfortabel wird OBS in Verbindung mit dem elgato STREAM DECK: Am STREAM DECK lassen sich einzelnen Tasten die in OBS definierten Szenen zuweisen (wobei eine Szene wiederum eine Videoquelle sowie Logos, Hintergründe etc. enthält) und die Szenen dann auf Tastendruck wechseln.

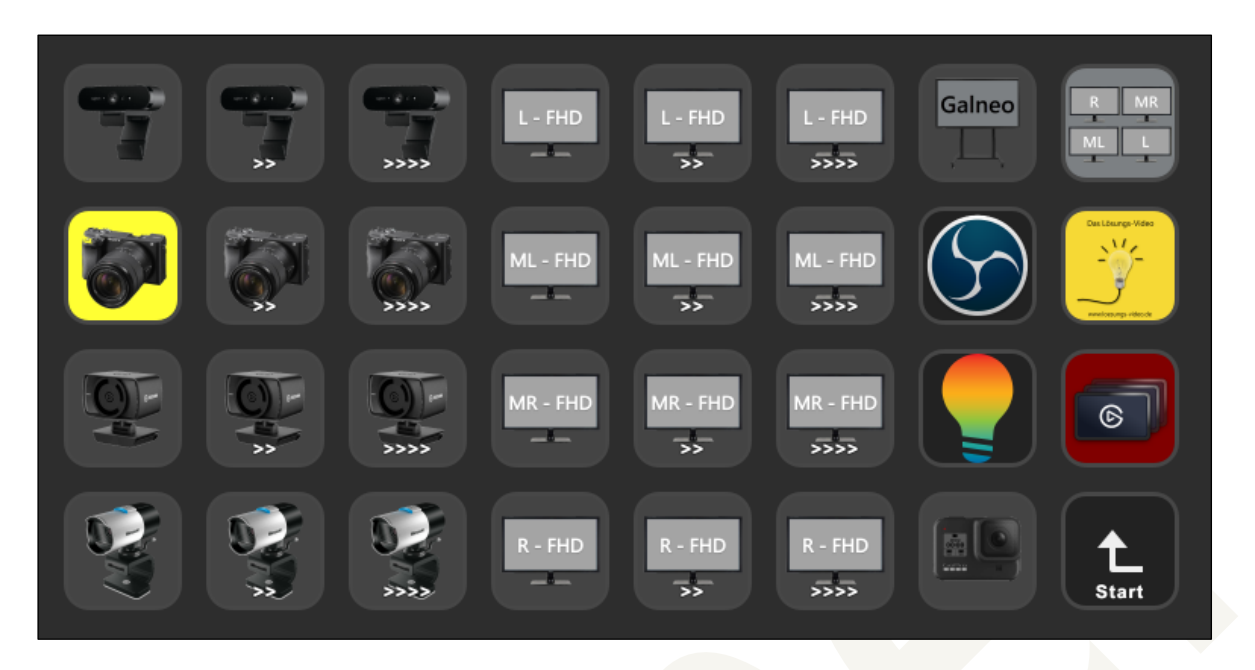

<span id="page-14-0"></span>Abbildung 14: Den Tasten auf dem STREAM DECK lassen sich die in OBS definierten Szenen zuweisen und somit auf Tastendruck Kamera-Wechsel und vieles mehr durchführen. Bildquelle: [www.hahner.de](http://www.hahner.de/)

In Verbindung mit zusätzlichen Plugins unterstützt OBS auch den Einsatz von NDI-Video-Quellen (NDI = Network Device Interface). Dabei liefert bei mir beispielsweise der am Touchscreen-Board angeschlossene PC, gesteuert über OBS und ein elgato STREAM DECK, das Videosignal der beim Touchscreen-Board montierten Sony Alpha 6400 oder das Touchscreen-Board-Videosignal via NDI an meinen Haupt-PC, der dieses dann via OBS den entsprechenden Programmen zur Verfügung stellt. Die NDI-Kommunikation erfolgt via Netzwerkverbindung und benötigt somit keine zusätzliche Verkabelung.

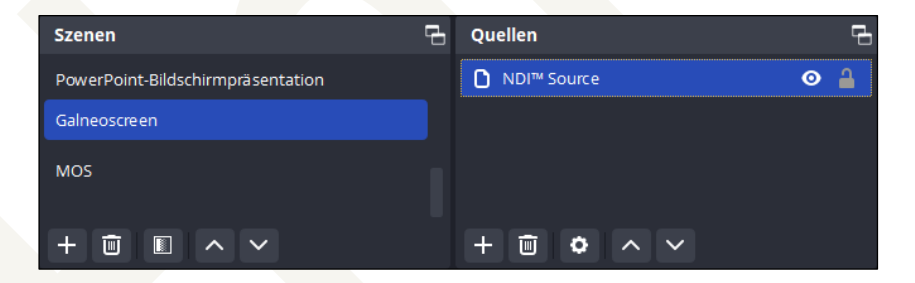

<span id="page-14-1"></span>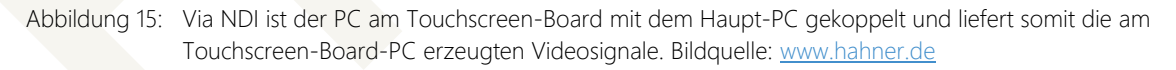

Hinweis: Wenngleich OBS auch Audioquellen verarbeiten kann, kommt diese Funktion bei mir nicht zum Einsatz. Ich nutze für den Ton ein Rode NT2000-Großmembran-Kondensatormikrofon, das via XLR-Anschlusses mit dem elgato WAVE XLR verbunden ist (WAVE XLR liefert auch die 48 Volt Phantomspeisung für das Kondensatormikrofon). WAVE XLR ist wiederum per USB 3-Anschluss mit dem PC verbunden und wird von Windows als Audioquelle erkannt.

Die elgato-eigene Software WaveLink zur Steuerung von WAVE XLR ermöglicht das Zusammenmischen verschiedener Audioquellen. Jeder Audioquelle können dabei Audioeffekte in Form von (Steinberg) VSTs hinzugefügt werden.

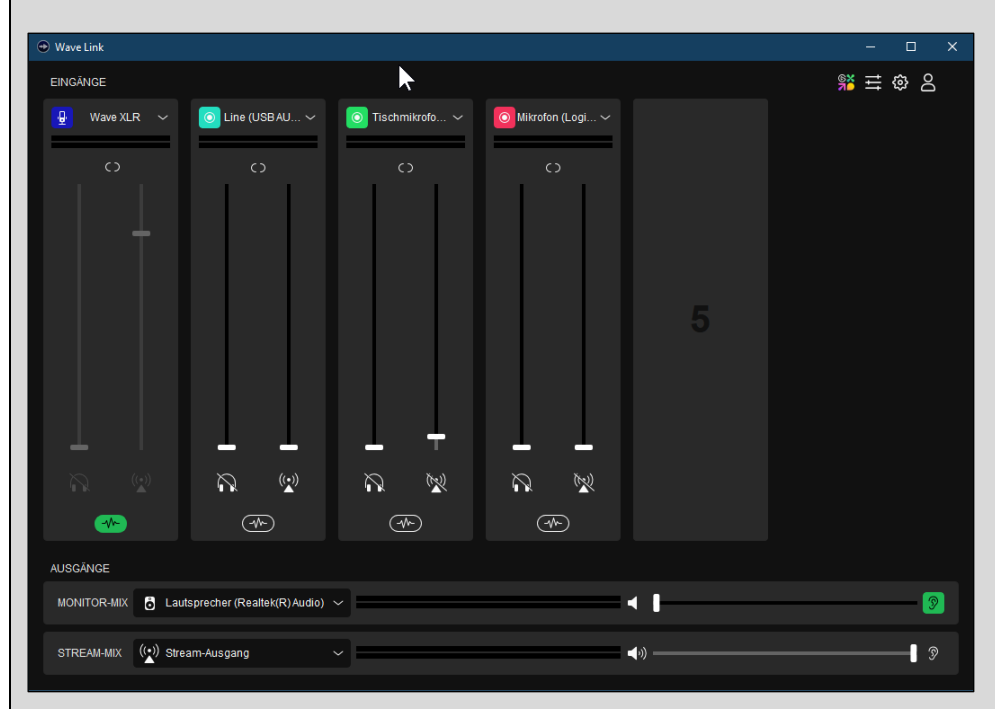

<span id="page-15-0"></span>Abbildung 16: Die Audiosignale werden via elgato WAVE XLR und elgatos WaveLink-Software verarbeitet. Bildquelle: [www.hahner.de](http://www.hahner.de/)

Eine umfangreiche Übersicht zum Einsatz des passenden Mikrophons inkl. Hörbeispiele ist auf der Interseite von Camtasia Training by axel becker unter der folgenden URL zu finden: <https://camtasia-training.de/technik-tipps/>

## <span id="page-16-0"></span>**4. Genutzte Hardware**

Zum unkomplizierten Wechsel zwischen verschiedenen Kameras nutze ich verschiedene elgato STREAM DECK. Damit der Greenscreen optimal ausgeleuchtet ist und auch das Gesicht nicht zu fade wirkt, kommen als Beleuchtung die LED-Lampen elgato KEY LIGHT zum Einsatz. Und zu guter Letzt sorgt ein an der Decke befestigter motorisierter Greenscreen für das schnelle Herunter- und Hochfahren des Greenscreens (auf dem Fußboden stehende Greenscreen-Rollups habe ich regelmäßig mit meinem Schreibtischstuhl umgefahren).

Die Vorliebe für elgato-Hardware hat (leider) nichts mit Influencer-Honoraren zu tun, ich werde weder von elgato bezahlt, noch bekomme ich die Produkte zur Verfügung gestellt oder habe in irgendeiner Form Kontakt zu elgato.

Die Vorliebe resultiert rein aus den eigenen Erfahrungen bezüglich der Zuverlässigkeit und dem Funktionsumfang der Produkte. Da diese perfekt aufeinander abgestimmt sind und sich so reibungslos kombinieren lassen, ist dies für mich eine große Arbeitserleichterung. Auch beim PC-Wechsel reduziert sich somit der Aufwand bei der Einrichtung.

#### <span id="page-16-1"></span>**4.1 elgato STREAM DECK XL**

Das elgato STREAM DECK XL verfügt über insgesamt 32 frei belegbare Tasten. Dank vielfältiger Plugins lässt sich damit nicht nur OBS perfekt steuern, zwischen Kameras hin- und her schalten, Hintergründe austauschen oder Logos ein-/ausblenden. Auch die Steuerung der Beleuchtung erfolgt mit dem STREAM DECK, es werden für Schulungen Textpassagen erzeugt, PowerPoint-Präsentationen gesteuert, virtuelle Maschinen gestartet oder Programme aufgerufen und vieles, vieles mehr.

Das STREAM DECK bietet in der XL-Version insgesamt 32 Tasten, in der MK.2-Version sind es 15 Tasten und in der Mini-Version noch 6 Tasten. Je nach verfügbarem Platz und Anwendungsbereich kann somit das passende STREAM DECK gewählt werden (am Touchscreen-Board-PC ist bei mir ein MK.2-Modell im Einsatz, am Haupt-PC ein XL-Modell und am MacBook ebenfalls ein XL-Modell.

Die Tasten lassen sich wie bereits erwähnt frei belegen, wobei nicht nur die Tastenfunktion (je nach Aufgabe eine einzelne Funktion oder eine Multi-Aktion bestehend aus beliebig vielen Aufgaben), sondern auch das angezeigte Symbol individuell hinterlegt werden kann. Zuständig für die Verwaltung des STREAM DECKs ist die STREAM DECK-Software von elgato.

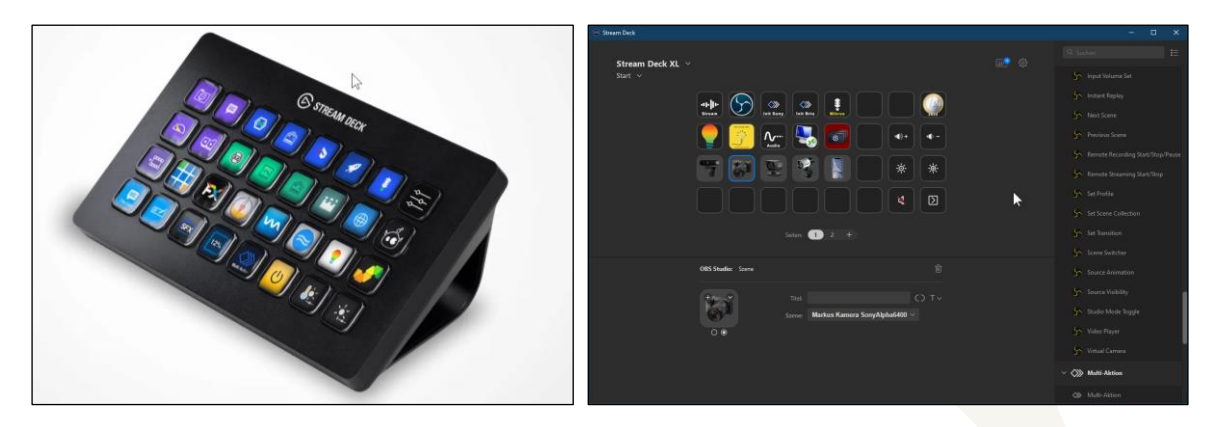

Abbildung 17: Links: Das STREAM DECK XL verfügt über 32 Soforttasten zum Steuern der Kameras, des Lichts und vielem mehr. Rechts: Die Funktion der Tasten wird über die elgato-eigene Software definiert. Bildquellen[: www.elgato.com,](http://www.elgato.com/) [www.hahner.de](http://www.hahner.de/)

<span id="page-17-1"></span>Kosten: STREAM DECK MINI ca. 60,- €, STREAM DECK MK.2 ca. 170,- €, STREAM DECK XL ca. 250,- €, (Stand: 19.10.2023)

#### <span id="page-17-0"></span>**4.2 elgato STREAM DECK PEDAL**

Damit während der Präsentation die Hände frei bleiben und dennoch Kamerawechsel etc. möglich sind, steht mit dem STREAM DECK PEDAL ein Fußpedal mit drei Tasten zur Verfügung. Die Verwaltung und Einrichtung des STREAM DECK PEDAL erfolgt über die gleiche Software wie beim normalen STREAM DECK.

Das STREAM DECK PEDAL nutze ich, wenn ich beispielsweise zwischen der mich zeigenden Kamera und der Kamera, die Dokumente auf meinem Schreibtisch zeigt, umschalte.

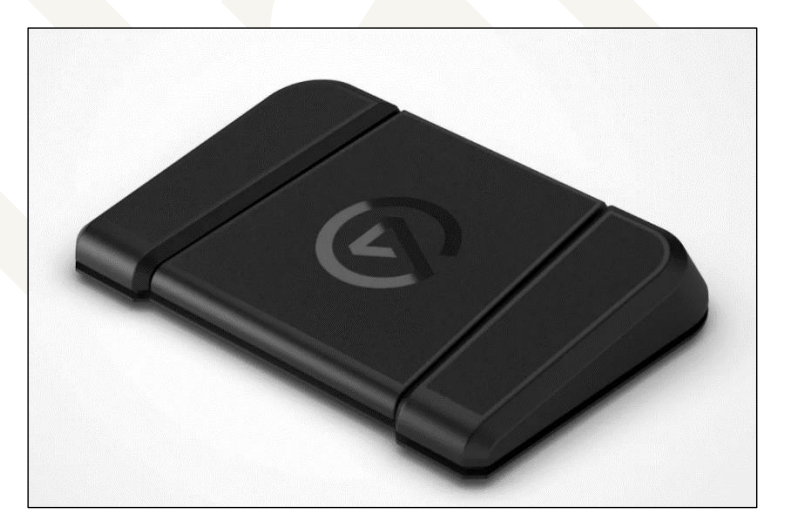

Abbildung 18: Per Fußschalter kann zwischen drei verschiedenen Kameras etc. umgeschaltet werden. Bildquelle: [www.elgato.com](http://www.elgato.com/)

<span id="page-17-2"></span>Kosten: ca. 90,- €, (Stand: 19.10.2023)

### <span id="page-18-0"></span>**4.3 elgato STREAM DECK +**

Das dritte STREAM DECK im Bunde ist das STREAM DECK +. Es verfügt neben acht Softtasten über vier frei konfigurierbare Drehregler (die auch auf Drücken reagieren und somit eine Schaltfunktion zuweisen lassen), deren Funktion in einem berührungssensitiven LCD-Streifen oberhalb angezeigt wird. Damit lässt sich beispielsweise schnell und einfach die Helligkeit der elgato KEY LIGHT anpassen, die Lautstärke regeln (= mein aktuelles Einsatzgebiet) etc.

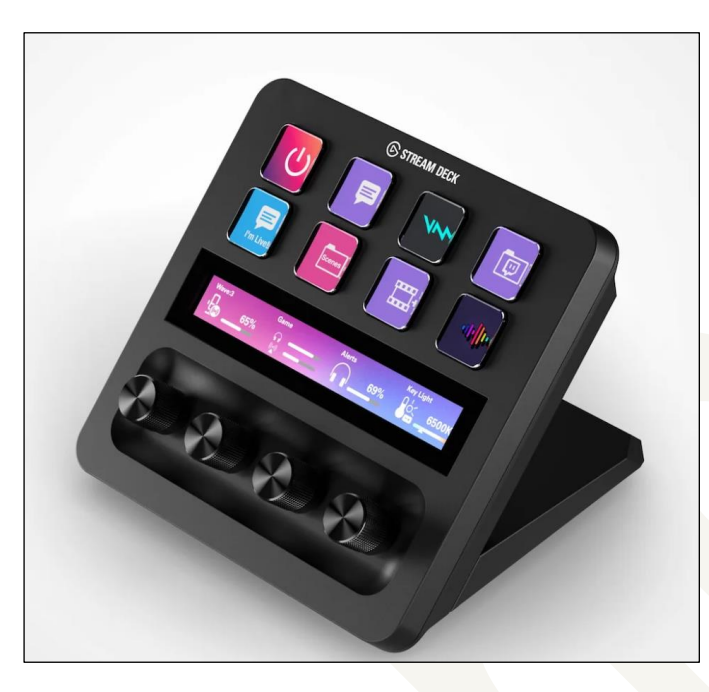

Abbildung 19: STREAM DECK + verfügt neben acht Softtasten über vier frei konfigurierbare Drehregler. Bildquelle: [www.elgato.com](http://www.elgato.com/)

<span id="page-18-2"></span>Kosten: ca. 230,- €, (Stand: 19.10.2023)

#### <span id="page-18-1"></span>**4.4 elgato KEY LIGHT**

Damit die Greenscreen-Funktionen in OBS fehlerfrei arbeiten kann, muss der Greenscreen möglichst gleichmäßig ausgeleuchtet sein. Dabei darf das Gesicht jedoch nicht zu gleichmäßig beleuchtet sein, da fehlende leichte Schatten das Ganze sonst unnatürlich erscheinen lassen. Ein weiteres Thema bei der Beleuchtung ist die Farbtemperatur, die für "kaltes" oder "warmes" Licht sorgt.

All diese Aufgabenstellungen löse ich an meinem Haupt-PC mit dem Einsatz von drei elgato KEY LIGHT-Modulen, die sich via elgato Multi-Mount-Halterungen perfekt ausrichten lassen. Da die KEY LIGHT-Module oberhalb meiner Augen montiert sind, gibt es auch keine störenden Reflektionen in den Brillengläsern. Am Touchscreen-Board ist für die Personenaufnahme ebenfalls ein KEY LIGHT im Einsatz, unterwegs nutze ich das portable, akkubetriebene KEY LIGHT MINI.

Jedes KEY LIGHT besteht aus einem LED-Panel, das maximal 2.800 Lumen liefert, bei mir jedoch nur mit 70% (Greenscreen-Beleuchtung) bzw. 20% (Gesichtsbeleuchtung) betrieben wird. Die Oberfläche des KEY LIGHT besteht aus Opalglas, das für eine gleichmäßige Lichtstreuung ohne zu blenden sorgt.

Die elgato KEY LIGHT-Panels stehen in drei verschiedenen Ausführungen zur Auswahl:

- KEY LIGHT, max 2.800 Lumen, 160 Osram-LEDs, Farbtemperaturbereich 2.900 bis 7.000 Kelvin, Preis: ca. 200,- €, (Stand: 19.10.2023)
- KEY LIGHT AIR, max 1.400 Lumen, 80 Osram-LEDs, Farbtemperaturbereich 2.900 bis 7.000 Kelvin, Preis: ca. 150,- €, (Stand: 19.10.2023)
- KEY LIGHT MINI, max 800 Lumen, Farbtemperaturbereich 2.900 bis 7.000 Kelvin, Akku mit 4.000 mAh für 4 Stunden bei 50% Helligkeit, Preis: ca. 100,- €, (Stand: 19.10.2023)

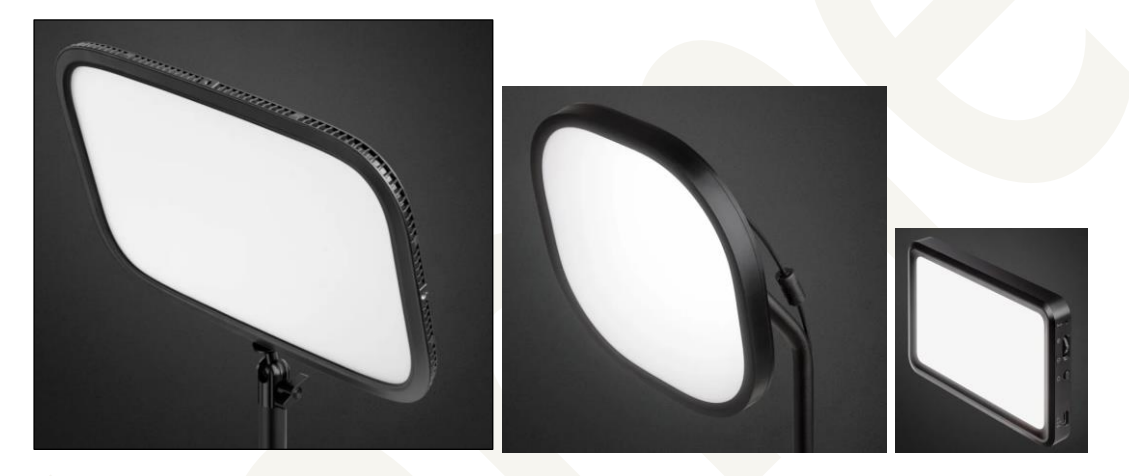

<span id="page-19-0"></span>Abbildung 20: Links: KEY LIGHT | Mitte: KEY LIGHT AIR | Rechts: KEY LIGHT MINI. Bildquellen: [www.elgato.com](http://www.elgato.com/)

Die KEY LIGHT-Module werden via WLAN eingebunden und benötigen somit nur einen Stromanschluss. In der CONTROL CENTER-Software zur Konfiguration und Steuerung des KEY LIGHT erscheinen alle Module.

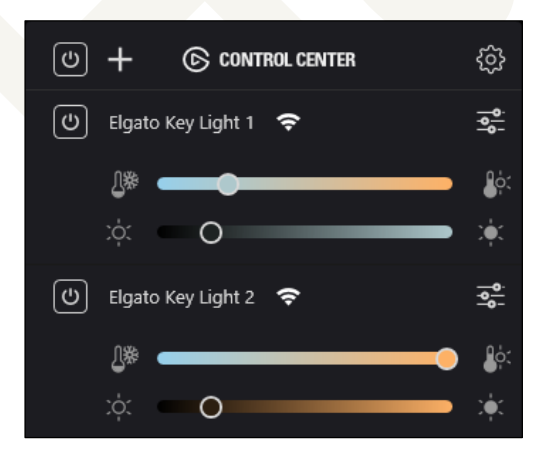

<span id="page-19-1"></span>Abbildung 21: Die elgato-eigene CONTROL CENTER-Software dient zur Steuerung der KEY LIGHT-Module. Bildquelle: [www.hahner.de](http://www.hahner.de/)

Komfortabler wird die Steuerung der KEY LIGHT-Module beim Einsatz eines STREAM DECKs. Für jedes KEY LIGHT lassen sich dort beispielsweise Tasten zum Ein-/Ausschalten, für die Helligkeit und zur Steuerung der Farbtemperatur hinterlegen.

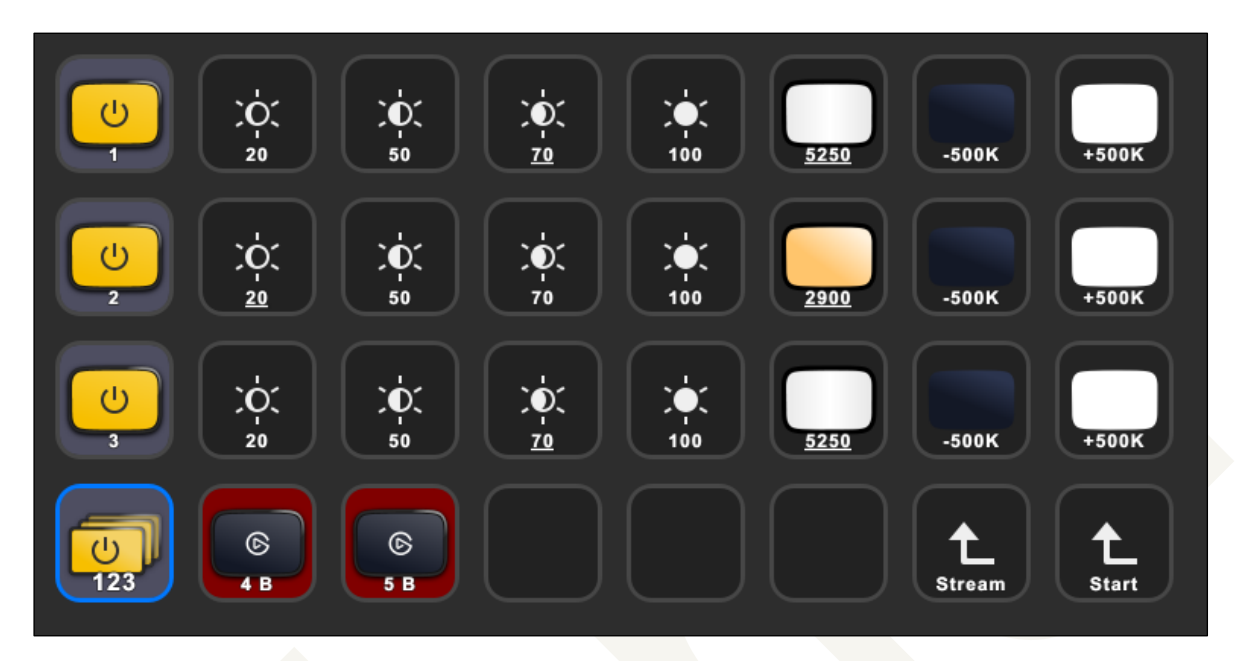

<span id="page-20-1"></span>Abbildung 22: Beim Einsatz eines STREAM DECKs lassen sich die KEY LIGHT-Module komfortabel über einen einfachen Tastendruck steuern. Bildquelle[: www.hahner.de](http://www.hahner.de/)

#### <span id="page-20-0"></span>**4.5 elgato GREEN SCREEN**

Zwar können Programme wie Microsoft Teams den Hintergrund bei Videoaufnahmen durch eigene Hintergrundbilder mehr oder weniger gut ersetzen. Dabei scheint jedoch bei schnellen Bewegungen oder bei Konturen des Kopfs immer wieder der Hintergrund durch.

Abhilfe schafft ein Greenscreen, der hinter dem Aufnehmenden aufgebaut wird und für einen einheitlich farbigen Hintergrund sorgt. Die grüne Farbe (früher wurde auf Blau gesetzt, weshalb das Ganze auch unter dem Begriff "Bluescreen" bekannt ist) wird dann von Programmen wie OBS perfekt durch ein frei wählbares Hintergrundbild oder ein Hintergrundvideo live während der Wiedergabe ersetzt. (Wichtig beim Einsatz ist eine gute, einheitliche Beleuchtung des GREEN SCREEN – siehe auch Kapitel [4.4](#page-18-1) "[elgato KEY LIGHT](#page-18-1)".)

Sofern der Greenscreen nicht dauerhaft fest montiert werden kann, bieten sich Lösungen wie der elgato GREEN SCREEN an. Er besteht aus einem Rollup mit entsprechender Mechanik. Die Gasdruckfedern im Rollup sorgen dafür, dass die Leinwand stabil stehen bleiben und blitzschnell auf- und abgebaut ist.

Beim Einsatz des GREEN SCREEN ist zu beachten, dass beim Aufstellen immer die richtige (gleiche) Position gewählt wird. Denn der gewählte, auszugebende Bildausschnitt muss komplett vom Greenscreen abgedeckt sein. Entsprechend muss der Abstand des GREEN SCREEN hinter dem Referenten gleich bleiben.

Exakt dieser Punkt war bei mir aufgrund Platzmangels leider nicht gegeben; außerdem bin ich regelmäßig beim Zurückfahren des Bürostuhls an den GREEN SCREEN gestoßen, weshalb ich die Rollup-Lösung durch einen hängenden Greenscreen ersetzt habe (auch dies wird von elgato angeboten, die Produktbezeichnung lautet dann GREEN SCREEN MT).

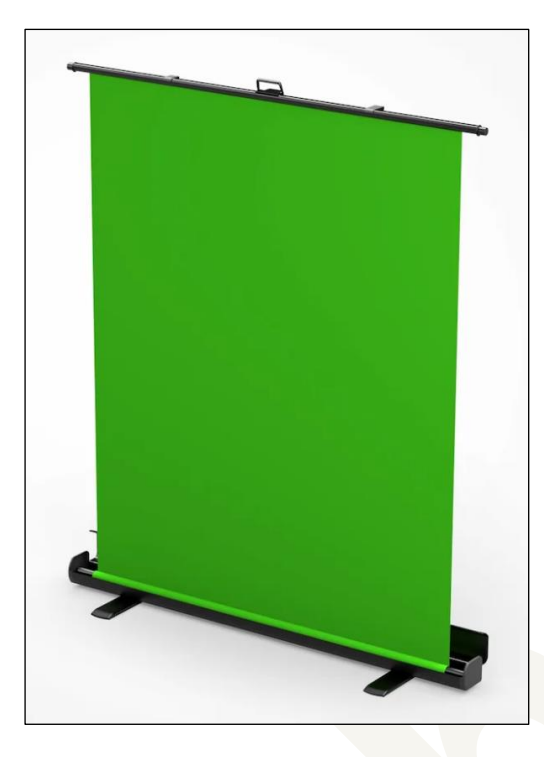

Abbildung 23: Der elgato GREEN SCREEN wird als Rollup geliefert und ist blitzschnell auf- und abgebaut. Bildquelle: [www.elgato.com](http://www.elgato.com/)

<span id="page-21-1"></span>Kosten: ca. 170,- €, (Stand: 19.10.2023)

#### <span id="page-21-0"></span>**4.6 celexon Motor-Greenscreen**

Da ich bei der Vielzahl an Videoaufnahmen das ständige Auf- und Abbauen des Greenscreens leid war – aus Platzgründen ist es bei mir nicht möglich, den Greenscreen dauerhaft aufgebaut zu lassen –, habe ich mich für den celexon Motor-Greenscreen entschieden. Das zugegeben nicht gerade günstige Vergnügen hat den Vorteil, dass ich den celexon Motor-Greenscreen problemlos mitten im Raum an der (abgehängten Doppel-)Decke montieren kann. Es genügt das Drücken eines Tasters, und der Greenscreen fährt positionsgenau herunter. Nach erfolgter Aufnahme/Besprechung/Schulung/etc. wird der Greenscreen wieder nach oben gefahren.

Der Greenscreen selbst besteht aus hochwertigem PVC, hat eine perfekte Planlage, ist absolut Knitter- und Faltenfreiheit sowie schallabsorbierend. Eine sehr homogene Farbverteilung über die gesamte Fläche sorgt stets für optimale Ergebnisse.

Als Motor nutzt celexon einen sehr laufruhigen Somfy Elektro-Rohrmotor, wie er auch bei Markisen oder Rollladen zum Einsatz kommt.

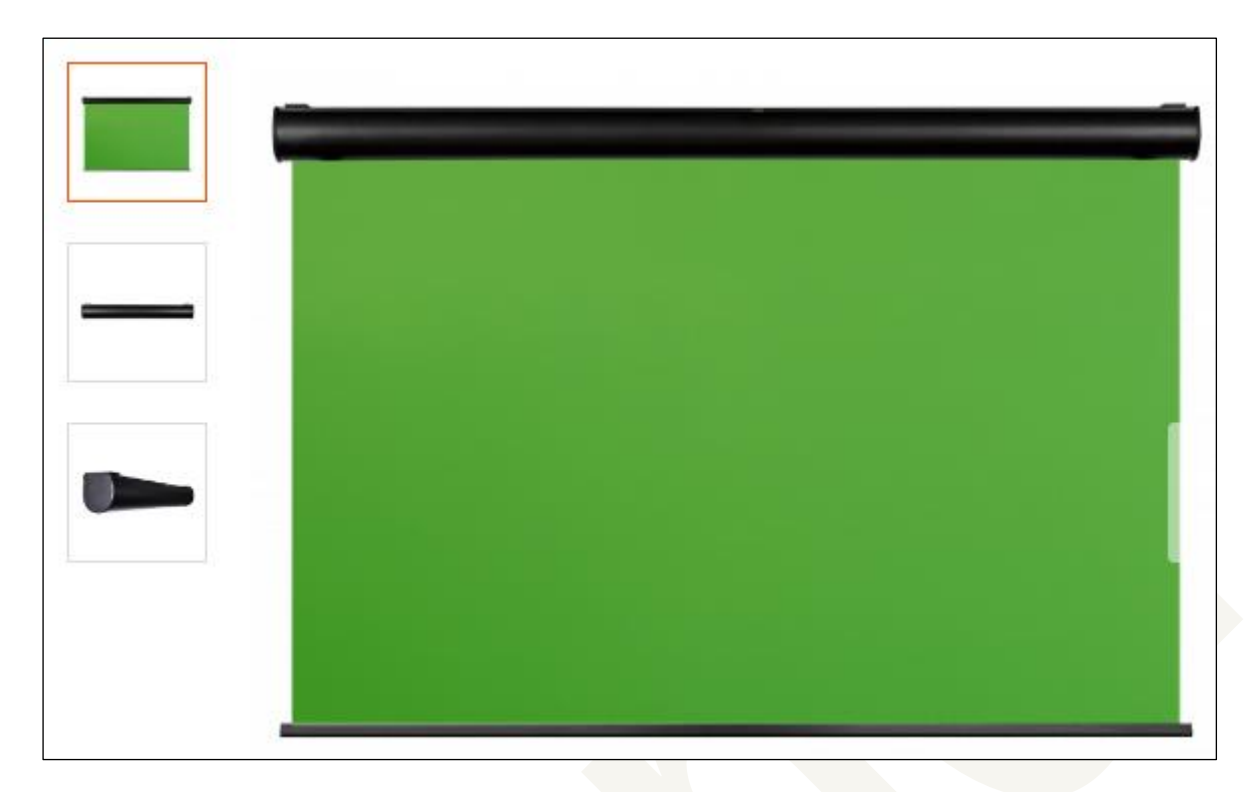

Abbildung 24: Mit dem an der Decke montierten celexon Motor-Greenscreen wird der Einsatz der Greenscreen-Technik sehr komfortabel. Bildquelle: [de.celexon.com](http://www.celexon.com/)

<span id="page-22-0"></span>Kosten: ab ca. 1.200,- €, (Stand: 19.10.2023)

## <span id="page-23-0"></span>**5. Links**

Nachfolgend nützliche Links zu Kameras, zu Beleuchtungstipps und anderen in dieser Dokumentation genannten Hardware-Anbietern:

- Übersicht zur Auswahl und Einsatz des passenden Mikrophons <https://camtasia-training.de/technik-tipps/>
- elgato [https://www.elgato.com](https://www.elgato.com/)
- celexon Motor GreenScreen <https://de.celexon.com/celexon-leinwandmotor-green-screen>
- $\Box$  OBS <https://obsproject.com/>
- 20 vs. 200 vs. 2000 Euro Webcams Lohnt das Upgrade? <https://www.youtube.com/watch?v=9yR9Mzx9uG4>
- Elgatos neues Stream Deck ... für den Fuß?! <https://www.youtube.com/watch?v=Ap3hasNhHp4>
- Beste Beleuchtung für Streamer & YouTuber <https://www.youtube.com/watch?v=1azjpKataNs>
- **Lösungsvideos** <https://www.loesungs-video.de/> [http://www.schauen-statt-lesen.de](http://www.schauen-statt-lesen.de/)

## <span id="page-24-0"></span>**Abbildungsverzeichnis**

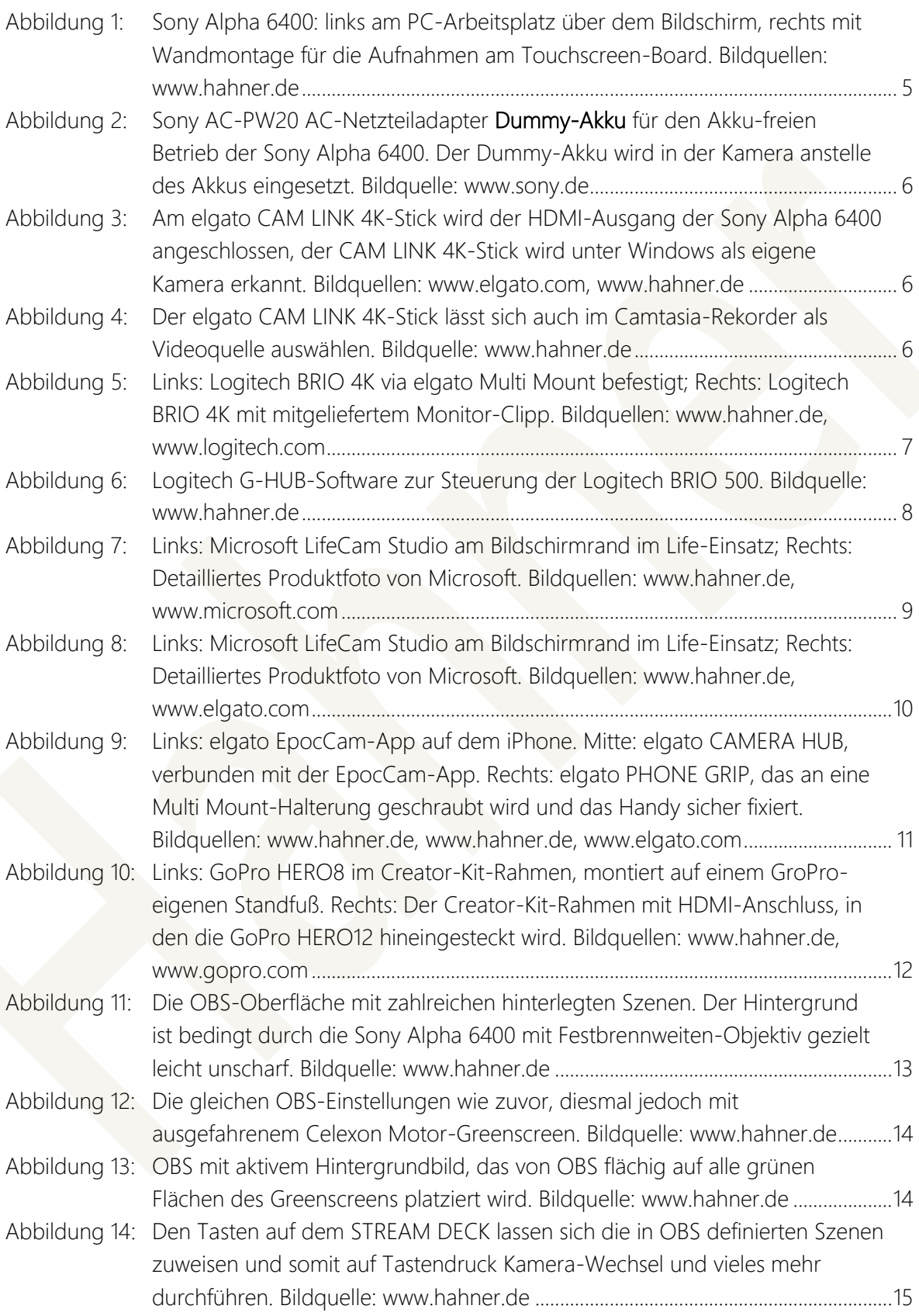

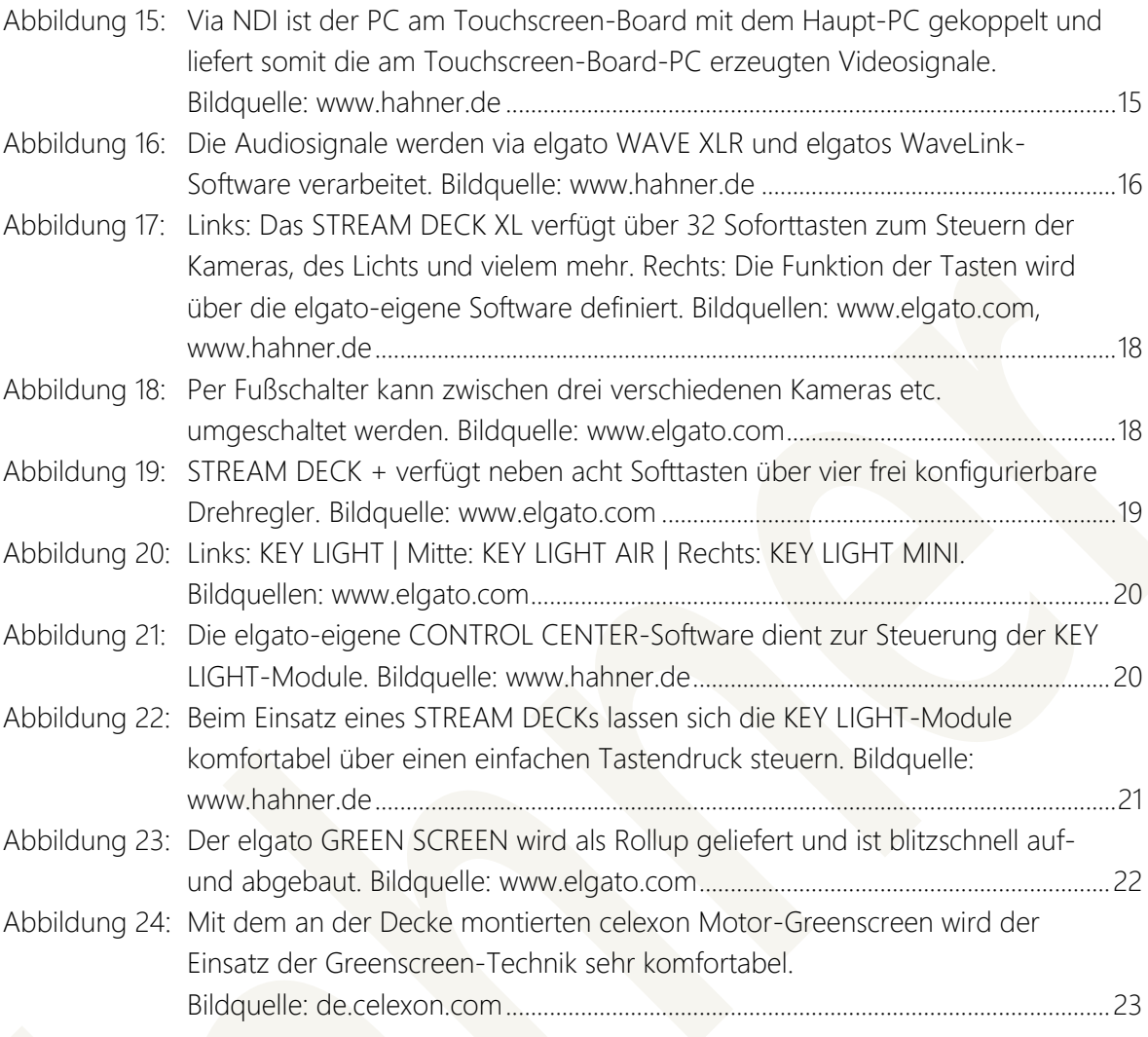

## <span id="page-26-0"></span>**Über den Autor/Referenten | Kontakt**

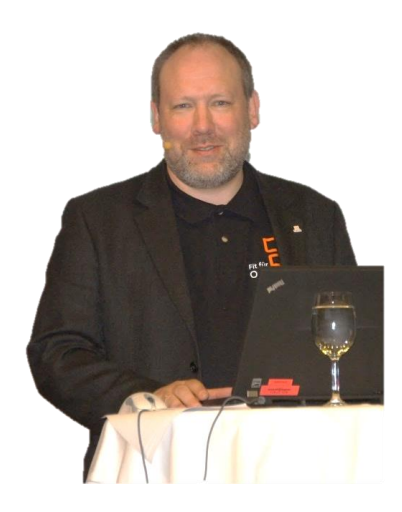

#### Markus Hahner

Diplom-Ingenieur (FH)

+49 7720 810046

markus.hahner@hahner.de

[www.hahner.de](https://www.hahner.de/) | [www.schauen-statt-lesen.de](http://www.schauen-statt-lesen.de/) | [www.office-sicherheit.de](http://www.office-sicherheit.de/)

- Zertifizierter Microsoft-Trainer (Microsoft Certified Trainer/Microsoft Certified Educator) mit den Schwerpunkten Word, .NET, VBA, XML, Office-Sicherheit und Microsoft 365-Apps (Zertifizierungen siehe [https://www.hahner.de/zertifizierungen/\)](https://www.hahner.de/zertifizierungen/)
- Projekterfahrener Ingenieur für Mittelständler, Großunternehmen, Behörden und Verbände beim Office-Rollout
- Entwickler von Vorlagen-Lösungen/Vorlagen mit vielen zehntausend Installationen (siehe [https://www.hahner.de/word-solutions/\)](https://www.hahner.de/word-solutions/)
- Fachbuchautor mit weltweit über 50 Büchern u. a. bei Microsoft Press; LinkedIn-Learning/video2brain-Trainer zu Word (siehe [DNB, Katalog der Deutschen Nationalbibliothek\)](https://portal.dnb.de/opac.htm?method=simpleSearch&query=Markus+Hahner), Fachlektorat zahlreicher IT-Bücher

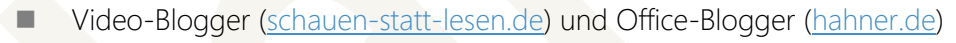

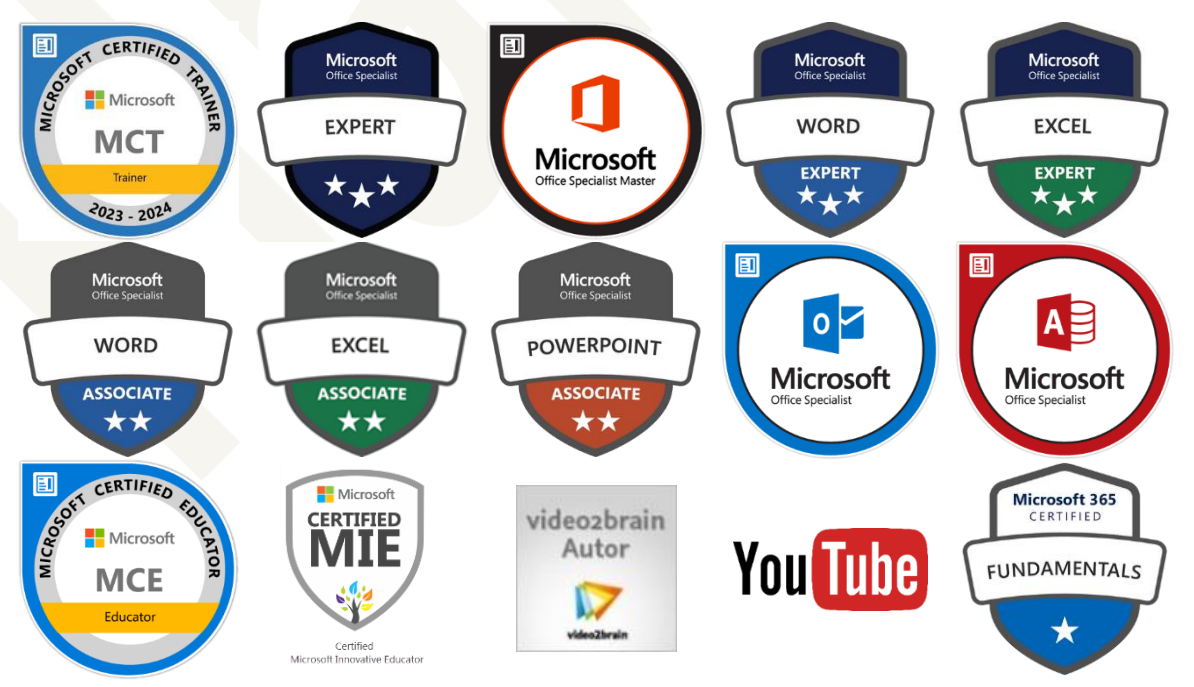

## <span id="page-27-0"></span>**Impressum**

© 2023, Team Hahner® – Engineers of (Word) Solutions, Dipl.-Ing. (FH) Markus Hahner

Alle Daten urheberrechtlich geschützt. Jegliches Kopieren ist verboten. All copyrights for data reserved. Unauthorized downloading or other kinds of copying prohibited. Keine Weitergabe oder Veröffentlichung in gedruckter oder elektronischer Form ohne ausdrückliche schriftliche Genehmigung von Team Hahner® – Engineers of (Word) Solutions, Dipl.-Ing. (FH) Markus Hahner.

Team Hahner® – Engineers of (Word) Solutions Dipl.-Ing. (FH) Markus Hahner, MCT/MCE/MCP/MIE/MOSM Arndtstraße 28 78054 Villingen-Schwenningen Germany

[+49 7720 810046](tel:+49%207720%20810046) [Chatten mit Markus Hahner via Teams](https://teams.microsoft.com/l/chat/0/0?users=markus.hahner@hahner.de) [info@hahner.de](mailto:markus.hahner@hahner.de?subject=Anfrage%20via%20Link%20aus%20einer%20Hahner-Dokumentation) [www.hahner.de](https://www.hahner.de/) | [www.schauen-statt-lesen.de](http://www.schauen-statt-lesen.de/) | [www.office-sicherheit.de](https://www.hahner.de/office-sicher-machen/)

Sämtliche Screenshots in dieser Dokumentation wurden mit Snagit® erstellt (Details siehe [www.techsmith.de/snagit.html\)](http://www.techsmith.de/snagit.html).

## **X TechSmith Snagit®**

CAMTASIA, SNAGIT UND TECHSMITH SIND MARKEN VON TECHSMITH CORPORATION UND IN DEN USA SOWIE IN ANDEREN LÄNDERN ALS SOLCHE EINGETRAGEN.

Maßgeschneiderte Trainings, Workshops & Online-Seminare zu Snagit, Camtasia und Audacity | [www.screencast-training.de](http://www.screencast-training.de/)

SCREENCAST WTRAINING

Version: 1.01 vom 20.10.2023